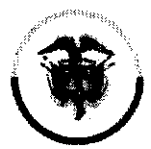

Rama Judicial Consejo Superior de la Judicatura República de Colombia

Consejo Superior de la Judicatura Presidencia

### CIRCULAR PCSJC21-6

Fecha: 18/02/2021

### Para: FUNCIONARIOS Y EMPLEADOS DE LOS DESPACHOS JUDICIALES Y DEPENDENCIAS ADMINISTRATIVAS

De: CONSEJO SUPERIOR DE LA JUDICATURA

Asunto: ACTUALIZACIÓN DE LOS LINEAMIENTOS FUNCIONALES DEL PROTOCOLO PARA LA GESTIÓN DE DOCUMENTOS ELECTRÓNICOS, DIGITALIZACIÓN Y CONFORMACIÓN DEL EXPEDIENTE.

Mediante la Circular PCSJC20-27 del 21 de julio de 2020 se expidió el Protocolo para la gestión de documentos electrónicos, digitalización y conformación del expediente, con el objetivo de brindar parámetros y estándares técnicos y funcionales a funcionarios y empleados de los despachos judiciales, para la digitalización (escaneo), producción, gestión y tratamiento estandarizado de los documentos y expedientes electrónicos, en desarrollo de las directrices establecidas en el Acuerdo PCSJA-11567 de 2020 del 06 de junio, para el uso de tecnologías de la información en las actuaciones judiciales.

El protocolo viene siendo aplicado de manera progresiva por las corporaciones y despachos judiciales del país a partir de su expedición, permitiendo:

- > Conformar y administrar electrónicamente los documentos del expediente judicial durante su ciclo de vida, bajo estándares de autenticidad, integridad, unidad, fiabilidad y disponibilidad.
- $\triangleright$  Trabajar a partir de la creación de carpetas electrónicas y el diligenciamiento y actualización del formato de índice electrónico por cada expediente conformado, permitiendo que no se fragmente el expediente y mantenga su integridad como unidad documental.
- $\triangleright$  Nombrar las carpetas y documentos electrónicos con denominaciones estándar y teniendo en cuentas las series y subseries documentales de las tablas de retención documental.

Con el fin de continuar la implementación del protocolo y atendiendo las necesidades de los funcionarios, despachos y corporaciones, así como las particularidades de los procesos judiciales en las diferentes jurisdicciones, a través del Centro de Documentación Judicial — CEND0J, se han complementado algunas pautas y lineamientos técnicos que incorporan un mayor nivel detalle en aspectos puntuales como la conformación del expediente electrónico y la digitalización de documentos.

En el anexo de la presente Circular se actualizan los lineamientos funcionales del Protocolo para la gestión de documentos electrónicos, digitalización y conformación del expediente,

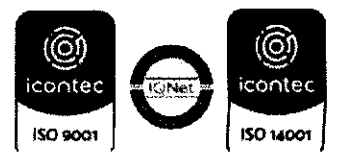

Circular PCSJC21-6 Página 2

particularmente los capítulos: 2. Referentes normativos y técnicos, 6. Definiciones, 7 Lineamientos para la gestión de documentos electrónicos y conformación del expediente y 10. Guía para la digitalización de documentos. Los lineamientos técnicos se actualizarán conforme la evolución del Plan de digitalización.

GLORIA STELLA LÓPEZ JARAMILLO Presidente

Rama Judicial Consejo Superior de la Judicatura

República de Colombia

Consejo Superior de la Judicatura<br>Centro de Documentación Judicial - CENDOJ<br>Dirección Ejecutiva de Administración Judicial Unidad de Informática

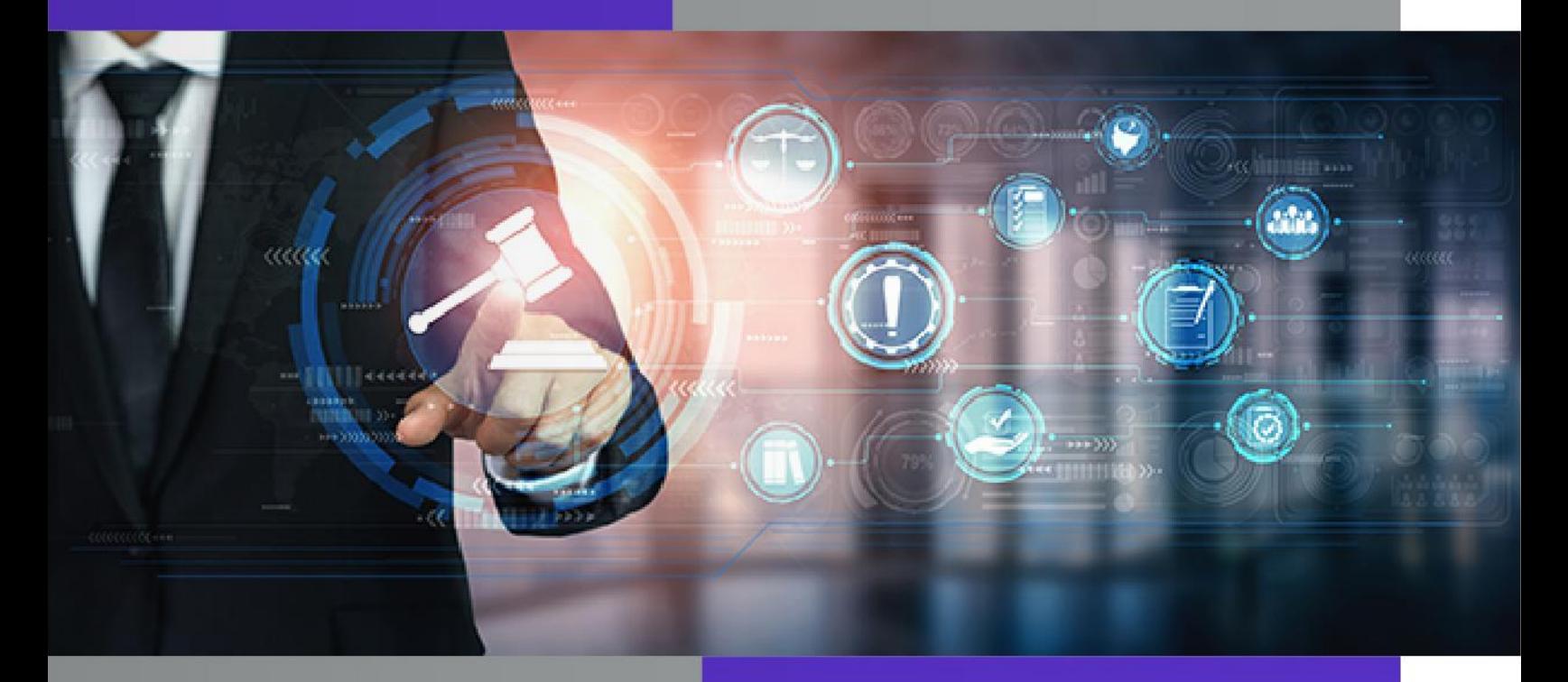

# **PROTOCOLO PARA<br>LA GESTIÓN DE DOCUMENTOS<br>ELECTRÓNICOS, DIGITALIZACIÓN<br>V CONEODMACIÓN DEL EXPEDIEN** Y CONFORMACIÓN DEL EXPEDIENTE

Calle 12 No. 7 - 65 Conmutador - 5 658500 [www.ramajudicial.gov.co](http://www.ramajudicial.gov.co/)

**Acuerdo PCSJA20-11567 de 2020** 

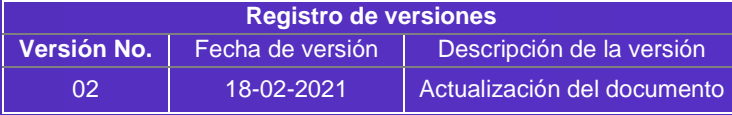

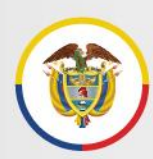

### **Tabla de contenido**

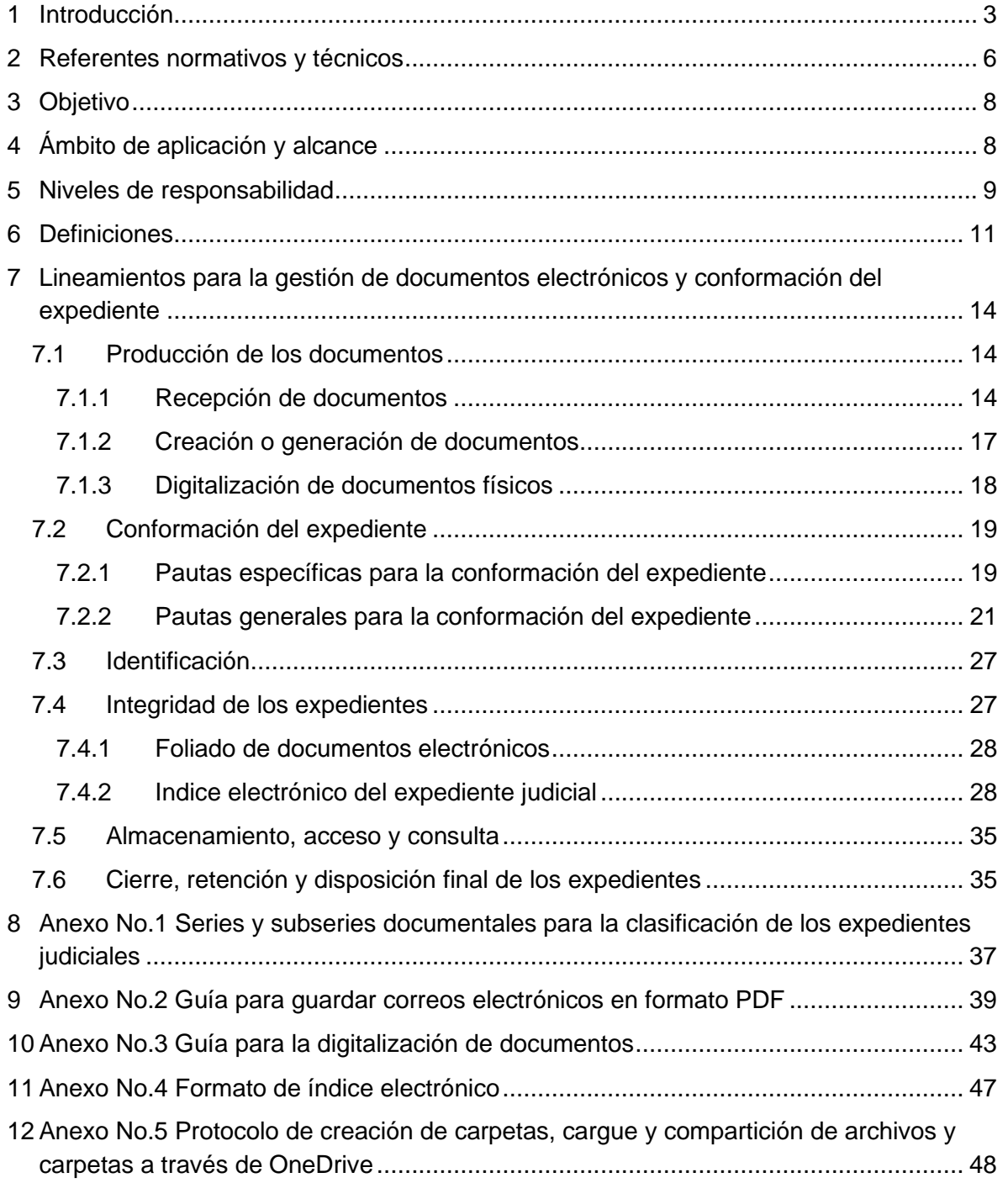

# <span id="page-4-0"></span>**1 Introducción**

Calle 12 No. 7 - 65

En el marco de las medidas adoptadas por el Gobierno Nacional y el Consejo Superior de la Judicatura, a partir de la declaratoria de emergencia sanitaria por causa del coronavirus COVID-19 en el territorio nacional, el Decreto Legislativo 806 del 4 de junio de 2020, "*por el cual se adoptan medidas para implementar las tecnologías de la información y las comunicaciones en las actuaciones judiciales, agilizar los procesos judiciales y flexibilizar la atención a los usuarios del servicio de justicia, en el marco del Estado de Emergencia Económica, Social y Ecológica*", establece en sus artículos 2 y 4, lo siguiente:

*"Artículo 2. Uso de las tecnologías de la información y las comunicaciones. Se deberán utilizar las tecnologías de la información y de las comunicaciones en la gestión y trámite de los procesos judiciales y asuntos en curso, con el fin de facilitar y agilizar el acceso a la justicia, como también proteger a los servidores judiciales, como a los usuarios de este servicio público.*

*Se utilizarán los medios tecnológicos para todas las actuaciones, audiencias y diligencias y se permitirá a los sujetos procesales actuar en los procesos o trámites a través de los medios digitales disponibles, evitando exigir y cumplir formalidades presenciales o similares, que no sean estrictamente necesarias. Por tanto, las actuaciones no requerirán de firmas manuscritas o digitales, presentaciones personales o autenticaciones adicionales, ni incorporarse o presentarse en medios físicos".*

*Artículo 4. Expedientes. Cuando no se tenga acceso al expediente físico en la sede judicial, tanto la autoridad judicial como los demás sujetos procesales colaborarán proporcionando por cualquier medio las piezas procesales que se encuentren en su poder y se requieran para desarrollar la actuación subsiguiente.* 

*La autoridad judicial, directamente o a través del secretario o el funcionario que haga sus veces, coordinará el cumplimiento de lo aquí previsto. Las autoridades judiciales que cuenten con herramientas tecnológicas que dispongan y desarrollen las funcionalidades de expedientes digitales de forma híbrida podrán utilizarlas para el cumplimiento de actividades procesales.*

Por su parte, el Consejo Superior de la Judicatura mediante el Acuerdo PCSJA20-11567 del 6 de junio de 2020 "*Por medio del cual se adoptan medidas para el levantamiento de*  los términos judiciales y se dictan otras disposiciones por motivos de salubridad pública y *fuerza mayor*" adoptó, entre otras medidas, las siguientes:

*Artículo 21. Uso de tecnologías. Mientras dure la suspensión de términos, así como cuando ésta se levante, se seguirá privilegiando el uso de las tecnologías de la información* 

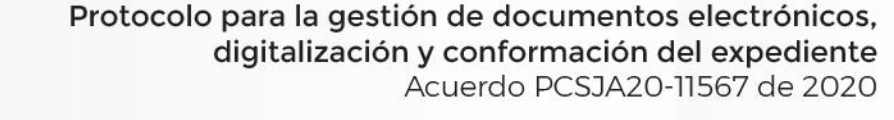

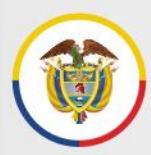

Rama Judicial Consejo Superior de la Judicatura República de Colombia

> *y las comunicaciones, de preferencia institucionales, buscando optimizar los canales de acceso, consulta y publicidad de la información.*

> *Artículo 22. Aplicativos de recepción de tutelas y hábeas corpus y de firma electrónica. Mientras dure la suspensión de términos, así como cuando ésta se levante, el envío de acciones de tutela y hábeas corpus seguirá haciéndose de manera electrónica.*

> *Para las firmas de los actos, providencias y decisiones se atenderá lo dispuesto en el artículo 11 del Decreto 491 de 2020 o las demás disposiciones que regulen el particular. Los servidores judiciales con condición de firmante institucional en la Rama Judicial harán uso de los mecanismos y herramientas de firma disponibles.*

> *Artículo 27. Cuentas institucionales de correo electrónico. Cada uno de los despachos judiciales, secretarías, oficinas de apoyo, centros de servicios y demás dependencias y usuarios que así lo requieran, tienen la responsabilidad de usar la cuenta de correo electrónico institucional como herramienta tecnológica para el desarrollo de sus funciones.*

> *Artículo 28. Uso de medios tecnológicos en las actuaciones judiciales. Los jueces y magistrados utilizarán preferencialmente los medios tecnológicos para todas las actuaciones, comunicaciones, notificaciones, audiencias y diligencias, y permitirán a las partes, abogados, terceros e intervinientes actuar en los procesos mediante los medios tecnológicos disponibles, evitando exigir y cumplir formalidades presenciales innecesarias.*

*(…)* 

*Sin perjuicio del tipo de soporte documental de las distintas piezas procesales, será necesario mantener la integridad y unicidad del expediente, para lo cual se hará uso de las herramientas institucionales de almacenamiento disponibles".*

*Parágrafo 1. Antes del 1 de julio, El CENDOJ elaborará un protocolo estándar con las reglas, requerimientos, herramientas y responsabilidades para asegurar la descarga, almacenamiento, conformación, integridad, archivo, acceso, consulta y disponibilidad del expediente, teniendo en cuenta la diversidad de los tipos de soporte documental, en el marco de las políticas de gestión documental".*

*" Sin perjuicio del tipo de soporte documental de las distintas piezas procesales, será necesario mantener la integridad y unicidad del expediente, para lo cual se hará uso de las herramientas institucionales de almacenamiento disponibles"*

*Artículo 33. Plan de digitalización. El Consejo Superior de la Judicatura, a través de a Dirección Ejecutiva de Administración Judicial y del Centro de Documentación Judicial -CENDOJ-, diseñará el Plan de Digitalización de la Rama Judicial, estableciendo la priorización, lineamientos, criterios, responsables y, en general, condiciones de operativización de la digitalización, en el marco de la política e instrumentos de gestión documental.*

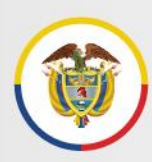

*Parágrafo. El Consejo Superior de la Judicatura, a través del CENDOJ, fijará los lineamientos funcionales generales de digitalización y control documental, acordes con las políticas de gestión documental institucionales y lo establecido en instrumentos técnicos como las tablas de retención documental.*

En este sentido, para asegurar la disponibilidad y oportunidad en el acceos a la información en los nuevos soportes de producción de los documentos, y ante la prevalencia de las TIC en los trámites judiciales, es necesario que la entidad se apoye en herramientas tecnológicas y se establezcan un conjunto de reglas y estándares para la adecuada producción, gestión, unidad y conservación de los documentos electrónicos, que incluye el proceso de digitalización (escaneo) de documentos o expedientes.

Todo lo anterior como soporte y evidencia de la actividad judicial, desarrollada con el apoyo de tecnologías de la información y las comunicaciones, en el marco de las políticas institucionales de gestión documental y teniendo en cuenta la disponibilidad de herramientas actuales en la Rama Judicial y las posibilidades de incorporación de nuevas utilidades y funcionalidades, en el marco de la transformación digital de la Justicia.

Así, mediante la Circular PCSJC20-27 del 21 de julio de 2020 del Consejo Superior de la Judicatura, se expidió la primera versión del *Protocolo para la Gestión de Documentos Electrónicos, Digitalización y Conformación del Expediente.*

Igualmente, mediante la Circular PCSJC20-32 del 22 de septiembre de 2020 del Consejo Superior de la Judicatura, se comunicó el Plan de Digitalización de Expedientes de la Rama Judicial 2020-2022 aprobado por el Consejo Superior de la Judicatura, en cumplimiento del Artículo 33 del Acuerdo PCSJA20-11567 del 5 de junio de 2020, plan que incluye la Fase 1 de gestión interna a través de los recursos internos de la Rama Judicial y, la Fase 2 de gestión contratada con apoyo externo. A través del Acuerdo PCSJA20-11646 del 21 de octubre de 2020, fueron distribuidos los recursos a nivel nacional para el desarrollo de la fase 2 del Plan de Digitalización de Expedientes, con vigencias futuras 2021 y 2022 y la adquisición del servicio centralizado de Gestor Documental y Repositorio de Expedientes para todos los despachos judiciales del nivel nacional.

Finalmente, vale la pena resaltar que por medio del Acuerdo PCSJA20-11631 del 22 de septiembre de 2020, el Consejo Superior de la Judicatura adoptó el Plan Estratégico de Transformación Digital de la Rama Judicial -PETD 2021- 2025, dentro del cual se contempla el programa de Expediente Electrónico y el proyecto complementario que incluye la digitalización de expedientes, como actividad de transición hacia la consolidación del expediente electrónico en la Rama Judicial.

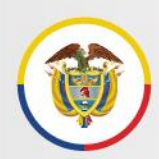

### <span id="page-7-0"></span>**2 Referentes normativos y técnicos**

Ley 270 de 1996 Estatutaria de la Administración de Justicia. Disponible en: [https://sidn.ramajudicial.gov.co/SIDN/NORMATIVA/TEXTOS\\_COMPLETOS/7\\_LEYES/LEYES%20](https://sidn.ramajudicial.gov.co/SIDN/NORMATIVA/TEXTOS_COMPLETOS/7_LEYES/LEYES%201996%20(253-345)/Ley%20270%20de%201996%20(Estatutaria%20de%20la%20Administraci%C3%B3n%20de%20Justicia).pdf) [1996%20\(253-](https://sidn.ramajudicial.gov.co/SIDN/NORMATIVA/TEXTOS_COMPLETOS/7_LEYES/LEYES%201996%20(253-345)/Ley%20270%20de%201996%20(Estatutaria%20de%20la%20Administraci%C3%B3n%20de%20Justicia).pdf) [345\)/Ley%20270%20de%201996%20\(Estatutaria%20de%20la%20Administraci%C3%B3n%20de%](https://sidn.ramajudicial.gov.co/SIDN/NORMATIVA/TEXTOS_COMPLETOS/7_LEYES/LEYES%201996%20(253-345)/Ley%20270%20de%201996%20(Estatutaria%20de%20la%20Administraci%C3%B3n%20de%20Justicia).pdf)

[20Justicia\).pdf](https://sidn.ramajudicial.gov.co/SIDN/NORMATIVA/TEXTOS_COMPLETOS/7_LEYES/LEYES%201996%20(253-345)/Ley%20270%20de%201996%20(Estatutaria%20de%20la%20Administraci%C3%B3n%20de%20Justicia).pdf)

Ley 527 de 1999, por medio de la cual se define y reglamenta el acceso y uso de los mensajes de datos, del comercio electrónico y de las firmas digitales, y se establecen las entidades de certificación y se dictan otras disposiciones. Disponible en: [https://sidn.ramajudicial.gov.co/SIDN/NORMATIVA/TEXTOS\\_COMPLETOS/7\\_LEYES/LEYES%20](https://sidn.ramajudicial.gov.co/SIDN/NORMATIVA/TEXTOS_COMPLETOS/7_LEYES/LEYES%201999%20(491-552)/Ley%20527%20de%201999%20(Reglamenta%20el%20uso%20de%20mensajes%20de%20datos,%20comercio%20electr%C3%B3nico%20y%20firmas%20digitales).pdf) [1999%20\(491-](https://sidn.ramajudicial.gov.co/SIDN/NORMATIVA/TEXTOS_COMPLETOS/7_LEYES/LEYES%201999%20(491-552)/Ley%20527%20de%201999%20(Reglamenta%20el%20uso%20de%20mensajes%20de%20datos,%20comercio%20electr%C3%B3nico%20y%20firmas%20digitales).pdf)

[552\)/Ley%20527%20de%201999%20\(Reglamenta%20el%20uso%20de%20mensajes%20de%20d](https://sidn.ramajudicial.gov.co/SIDN/NORMATIVA/TEXTOS_COMPLETOS/7_LEYES/LEYES%201999%20(491-552)/Ley%20527%20de%201999%20(Reglamenta%20el%20uso%20de%20mensajes%20de%20datos,%20comercio%20electr%C3%B3nico%20y%20firmas%20digitales).pdf) [atos,%20comercio%20electr%C3%B3nico%20y%20firmas%20digitales\).pdf](https://sidn.ramajudicial.gov.co/SIDN/NORMATIVA/TEXTOS_COMPLETOS/7_LEYES/LEYES%201999%20(491-552)/Ley%20527%20de%201999%20(Reglamenta%20el%20uso%20de%20mensajes%20de%20datos,%20comercio%20electr%C3%B3nico%20y%20firmas%20digitales).pdf)

Ley 594 del 2000 Ley General de Archivos. Disponible en: [https://sidn.ramajudicial.gov.co/SIDN/NORMATIVA/TEXTOS\\_COMPLETOS/7\\_LEYES/LEYES%20](https://sidn.ramajudicial.gov.co/SIDN/NORMATIVA/TEXTOS_COMPLETOS/7_LEYES/LEYES%202000%20(553-635)/Ley%20594%20de%202000%20(Ley%20General%20de%20Archivos).pdf) [2000%20\(553-635\)/Ley%20594%20de%202000%20\(Ley%20General%20de%20Archivos\).pdf](https://sidn.ramajudicial.gov.co/SIDN/NORMATIVA/TEXTOS_COMPLETOS/7_LEYES/LEYES%202000%20(553-635)/Ley%20594%20de%202000%20(Ley%20General%20de%20Archivos).pdf)

Ley 1273 de 2009. por medio de la cual se modifica el Código Penal, se crea un nuevo bien jurídico tutelado - denominado "de la protección de la información y de los datos" y se preservan integralmente los sistemas que utilicen las tecnologías de la información y las comunicaciones, entre otras disposiciones. Disponible en: [https://sidn.ramajudicial.gov.co/SIDN/NORMATIVA/TEXTOS\\_COMPLETOS/7\\_LEYES/LEYES%20](https://sidn.ramajudicial.gov.co/SIDN/NORMATIVA/TEXTOS_COMPLETOS/7_LEYES/LEYES%202009%20(1270-1371)/Ley%201273%20de%202009%20%20(Modifica%20C%C3%B3digo%20Penal.%20De%20la%20Protecci%C3%B3n%20de%20la%20informaci%C3%B3n%20y%20de%20los%20datos).pdf) [2009%20\(1270-](https://sidn.ramajudicial.gov.co/SIDN/NORMATIVA/TEXTOS_COMPLETOS/7_LEYES/LEYES%202009%20(1270-1371)/Ley%201273%20de%202009%20%20(Modifica%20C%C3%B3digo%20Penal.%20De%20la%20Protecci%C3%B3n%20de%20la%20informaci%C3%B3n%20y%20de%20los%20datos).pdf)

[1371\)/Ley%201273%20de%202009%20%20\(Modifica%20C%C3%B3digo%20Penal.%20De%20la](https://sidn.ramajudicial.gov.co/SIDN/NORMATIVA/TEXTOS_COMPLETOS/7_LEYES/LEYES%202009%20(1270-1371)/Ley%201273%20de%202009%20%20(Modifica%20C%C3%B3digo%20Penal.%20De%20la%20Protecci%C3%B3n%20de%20la%20informaci%C3%B3n%20y%20de%20los%20datos).pdf) [%20Protecci%C3%B3n%20de%20la%20informaci%C3%B3n%20y%20de%20los%20datos\).pdf](https://sidn.ramajudicial.gov.co/SIDN/NORMATIVA/TEXTOS_COMPLETOS/7_LEYES/LEYES%202009%20(1270-1371)/Ley%201273%20de%202009%20%20(Modifica%20C%C3%B3digo%20Penal.%20De%20la%20Protecci%C3%B3n%20de%20la%20informaci%C3%B3n%20y%20de%20los%20datos).pdf)

Código de Procedimiento Administrativo y de lo Contencioso Administrativo – Ley 1437 de 2011, modificado con la ley 2080 de 2021. Disponible en: [https://sidn.ramajudicial.gov.co/SIDN/NORMATIVA/TEXTOS\\_COMPLETOS/7\\_LEYES/LEYES%20](https://sidn.ramajudicial.gov.co/SIDN/NORMATIVA/TEXTOS_COMPLETOS/7_LEYES/LEYES%202011%20(1431-1504)/Ley%201437%20de%202011%20(C%C3%B3digo%20de%20Procedimiento%20Administrativo).pdf) [2011%20\(1431-](https://sidn.ramajudicial.gov.co/SIDN/NORMATIVA/TEXTOS_COMPLETOS/7_LEYES/LEYES%202011%20(1431-1504)/Ley%201437%20de%202011%20(C%C3%B3digo%20de%20Procedimiento%20Administrativo).pdf)

[1504\)/Ley%201437%20de%202011%20\(C%C3%B3digo%20de%20Procedimiento%20Administrati](https://sidn.ramajudicial.gov.co/SIDN/NORMATIVA/TEXTOS_COMPLETOS/7_LEYES/LEYES%202011%20(1431-1504)/Ley%201437%20de%202011%20(C%C3%B3digo%20de%20Procedimiento%20Administrativo).pdf) [vo\).pdf](https://sidn.ramajudicial.gov.co/SIDN/NORMATIVA/TEXTOS_COMPLETOS/7_LEYES/LEYES%202011%20(1431-1504)/Ley%201437%20de%202011%20(C%C3%B3digo%20de%20Procedimiento%20Administrativo).pdf)

Código General del Proceso – Ley 1564 de 2012. Disponible en: [https://sidn.ramajudicial.gov.co/SIDN/NORMATIVA/TEXTOS\\_COMPLETOS/7\\_LEYES/LEYES%20](https://sidn.ramajudicial.gov.co/SIDN/NORMATIVA/TEXTOS_COMPLETOS/7_LEYES/LEYES%202012%20(1505-1607)/Ley%201564%20de%202012%20(C%C3%B3digo%20general%20del%20proceso).pdf) [2012%20\(1505-](https://sidn.ramajudicial.gov.co/SIDN/NORMATIVA/TEXTOS_COMPLETOS/7_LEYES/LEYES%202012%20(1505-1607)/Ley%201564%20de%202012%20(C%C3%B3digo%20general%20del%20proceso).pdf) [1607\)/Ley%201564%20de%202012%20\(C%C3%B3digo%20general%20del%20proceso\).pdf](https://sidn.ramajudicial.gov.co/SIDN/NORMATIVA/TEXTOS_COMPLETOS/7_LEYES/LEYES%202012%20(1505-1607)/Ley%201564%20de%202012%20(C%C3%B3digo%20general%20del%20proceso).pdf)

Decreto Legislativo 806 de 2020, por el cual se adoptan medidas para implementar las tecnologías de la información y las comunicaciones en las actuaciones judiciales, agilizar los procesos judiciales y flexibilizar la atención a los usuarios del servicio de justicia, en el marco del Estado de Emergencia Económica, Social y Ecológica. Disponible en: [https://sidn.ramajudicial.gov.co/SIDN/NORMATIVA/TEXTOS\\_COMPLETOS/5\\_DECRETOS/DECR](https://sidn.ramajudicial.gov.co/SIDN/NORMATIVA/TEXTOS_COMPLETOS/5_DECRETOS/DECRETOS%202020/Decreto%20806%20de%202020%20(Tecnolog%C3%ADas%20de%20la%20informaci%C3%B3n%20y%20las%20comunicaciones%20en%20las%20actuaciones%20judiciales).pdf) [ETOS%202020/Decreto%20806%20de%202020%20\(Tecnolog%C3%ADas%20de%20la%20infor](https://sidn.ramajudicial.gov.co/SIDN/NORMATIVA/TEXTOS_COMPLETOS/5_DECRETOS/DECRETOS%202020/Decreto%20806%20de%202020%20(Tecnolog%C3%ADas%20de%20la%20informaci%C3%B3n%20y%20las%20comunicaciones%20en%20las%20actuaciones%20judiciales).pdf) [maci%C3%B3n%20y%20las%20comunicaciones%20en%20las%20actuaciones%20judiciales\).pdf](https://sidn.ramajudicial.gov.co/SIDN/NORMATIVA/TEXTOS_COMPLETOS/5_DECRETOS/DECRETOS%202020/Decreto%20806%20de%202020%20(Tecnolog%C3%ADas%20de%20la%20informaci%C3%B3n%20y%20las%20comunicaciones%20en%20las%20actuaciones%20judiciales).pdf)

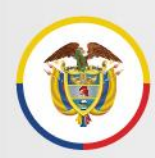

Decreto 1287 de 2020, por el cual se reglamenta el Decreto 491 de 28 de marzo de 2020, en lo relacionado con la seguridad de los documentos firmados durante el trabajo en casa, en el marco de la Emergencia sanitaria. Disponible en: [https://sidn.ramajudicial.gov.co/SIDN/NORMATIVA/TEXTOS\\_COMPLETOS/5\\_DECRETOS/DECR](https://sidn.ramajudicial.gov.co/SIDN/NORMATIVA/TEXTOS_COMPLETOS/5_DECRETOS/DECRETOS%202020/Decreto%201287%20de%202020.pdf) [ETOS%202020/Decreto%201287%20de%202020.pdf](https://sidn.ramajudicial.gov.co/SIDN/NORMATIVA/TEXTOS_COMPLETOS/5_DECRETOS/DECRETOS%202020/Decreto%201287%20de%202020.pdf)

Acuerdo PCSJA17-10784, por el cual se establecen las políticas generales de gestión documental y archivo para la Rama Judicial y se dictan reglas para asegurar su implementación. Disponible en: [https://www.ramajudicial.gov.co/documents/3196516/27884715/PCSJA17-10784.pdf/e9459c4f](https://www.ramajudicial.gov.co/documents/3196516/27884715/PCSJA17-10784.pdf/e9459c4f-ab93-4642-b8e9-02d6615ab4c0)[ab93-4642-b8e9-02d6615ab4c0](https://www.ramajudicial.gov.co/documents/3196516/27884715/PCSJA17-10784.pdf/e9459c4f-ab93-4642-b8e9-02d6615ab4c0)

Acuerdo PCSJA19-11314, por el cual se adopta el Programa de Gestión Documental de la Rama Judicial. Disponible en:

[https://www.ramajudicial.gov.co/documents/3196516/26794805/PCSJA19-11314.pdf/75621536-](https://www.ramajudicial.gov.co/documents/3196516/26794805/PCSJA19-11314.pdf/75621536-80c1-4efa-813c-7ad9ee123b31) [80c1-4efa-813c-7ad9ee123b31](https://www.ramajudicial.gov.co/documents/3196516/26794805/PCSJA19-11314.pdf/75621536-80c1-4efa-813c-7ad9ee123b31)

Modelo de requisitos funcionales para la gestión de documentos electrónicos (MOREQ) de la Rama Judicial (Anexo Acuerdo PCSJA19-11314). Disponible en: [https://www.ramajudicial.gov.co/documents/3196516/26794803/2.+MOREQ+Rama+Judicial.pdf/81](https://www.ramajudicial.gov.co/documents/3196516/26794803/2.+MOREQ+Rama+Judicial.pdf/810edcaa-793a-4dcd-82df-67e302d05b19) [0edcaa-793a-4dcd-82df-67e302d05b19](https://www.ramajudicial.gov.co/documents/3196516/26794803/2.+MOREQ+Rama+Judicial.pdf/810edcaa-793a-4dcd-82df-67e302d05b19)

Acuerdo PCSJA20-11567, por el cual se adoptan medidas para el levantamiento de los términos judiciales y se dictan otras disposiciones por motivos de salubridad pública y fuerza mayor. Disponible en:

[https://www.ramajudicial.gov.co/documents/36754668/39585801/ACU\\_CSDJ\\_11567.pdf/c9e002b0](https://www.ramajudicial.gov.co/documents/36754668/39585801/ACU_CSDJ_11567.pdf/c9e002b0-c3ff-4db3-a7eb-4fc1e230f788) [c3ff-4db3-a7eb-4fc1e230f788](https://www.ramajudicial.gov.co/documents/36754668/39585801/ACU_CSDJ_11567.pdf/c9e002b0-c3ff-4db3-a7eb-4fc1e230f788)

Guía para la gestión de documentos y expedientes electrónicos, del Ministerio de Tecnologías de la Información y las Comunicaciones y el Archivo General de la Nación de Colombia. Disponible en:

[https://www.archivogeneral.gov.co/sites/default/files/Estructura\\_Web/5\\_Consulte/Recursos/Publica](https://www.archivogeneral.gov.co/sites/default/files/Estructura_Web/5_Consulte/Recursos/Publicacionees/DocumentoOficialV1_GuiaDocumentoYExpedienteElectronico26_ENE%202018_v3.pdf) [cionees/DocumentoOficialV1\\_GuiaDocumentoYExpedienteElectronico26\\_ENE%202018\\_v3.pdf](https://www.archivogeneral.gov.co/sites/default/files/Estructura_Web/5_Consulte/Recursos/Publicacionees/DocumentoOficialV1_GuiaDocumentoYExpedienteElectronico26_ENE%202018_v3.pdf)

Acuerdo PCSJA20-11631 Plan estratégico de transformación digital PETD 2021 – 2025. Disponible en:

[https://actosadministrativos.ramajudicial.gov.co/GetFile.ashx?url=%7e%2fApp\\_Data%2fUpload%2f](https://actosadministrativos.ramajudicial.gov.co/GetFile.ashx?url=~%2FApp_Data%2FUpload%2FPCSJA20-11631.pdf) [PCSJA20-11631.pdf](https://actosadministrativos.ramajudicial.gov.co/GetFile.ashx?url=~%2FApp_Data%2FUpload%2FPCSJA20-11631.pdf)

Circular PCSJC20-27, primera versión del Protocolo para la Gestión de Documentos Electrónicos, Digitalización y Conformación del Expediente. Disponible en: [https://actosadministrativos.ramajudicial.gov.co/GetFile.ashx?url=%7E%2FApp\\_Data%2FUpload%](https://actosadministrativos.ramajudicial.gov.co/GetFile.ashx?url=~%2FApp_Data%2FUpload%2FPCSJC20-27.pdf) [2FPCSJC20-27.pdf](https://actosadministrativos.ramajudicial.gov.co/GetFile.ashx?url=~%2FApp_Data%2FUpload%2FPCSJC20-27.pdf)

Circular PCSJ20-32 de 2020 Plan de digitalización de expedientes de la Rama Judicial 2020-2022. Disponible en:

[https://www.ramajudicial.gov.co/documents/2302002/49086153/PCSJC20-32.pdf/32ec4e22-a82f-](https://www.ramajudicial.gov.co/documents/2302002/49086153/PCSJC20-32.pdf/32ec4e22-a82f-4331-967e-188f1b248d7d)[4331-967e-188f1b248d7d](https://www.ramajudicial.gov.co/documents/2302002/49086153/PCSJC20-32.pdf/32ec4e22-a82f-4331-967e-188f1b248d7d)

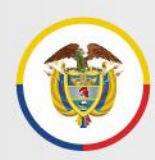

Circular DEAJC20-81 de 2020 Modelo operativo y de gestión del Plan de digitalización de expedientes.

# <span id="page-9-0"></span>**3 Objetivo**

Establecer parámetros y estándares técnicos y funcionales, a cumplir por parte de funcionarios y empleados de los despachos judiciales, para la producción, gestión y tratamiento estandarizado de los documentos y expedientes híbridos y electrónicos, con el fin de contribuir a garantizar su autenticidad, integridad, fiabilidad y disponibilidad durante su ciclo de vida, en el marco de las medidas adoptadas por la propagación del COVID-19, la prospectiva de la transformación digital de la Justicia y las políticas institucionales de gestión documental.

*" Brindar parámetros y estándares técnicos y funcionales, a funcionarios y empleados de los despachos judiciales, para la producción, gestión y tratamiento estandarizado de los documentos y expedientes híbridos y electrónicos"*

En este contexto, se incluyen además de los niveles de responsabilidad, los lineamientos técnicos y funcionales mínimos a cumplir en la digitalización de documentos y expedientes en soporte papel, que son aplicables a:

- Las actividades de digitalización de expedientes, sus documentos y contenidos, por parte de los despachos y dependencias judiciales o agentes externos de apoyo, que se contraten.
- La gestión y conformación de los expedientes, documentos y contenidos, durante su ciclo de vida.

# <span id="page-9-1"></span>**4 Ámbito de aplicación y alcance**

El Protocolo para la gestión de documentos electrónicos, digitalización y conformación del expediente está dirigido a todos los servidores judiciales que desarrollan actividades de producción o generación, recepción, gestión, trámite y organización de documentos judiciales en soporte electrónico, en las diferentes jurisdicciones, áreas de atención y niveles de la Rama Judicial, así como a responsables de sistemas de información o desarrolladores de aplicaciones institucionales de gestión documental.

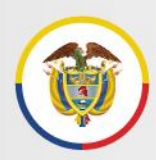

El alcance del documento responde a la necesidad de fijar parámetros, estándares y lineamientos para la gestión documental electrónica, en el marco del uso intensivo de las tecnologías en la gestión de los trámites judiciales, adecuando los mismos a la situación y disponibilidad de herramientas actuales en la Rama Judicial y que, por lo tanto, son susceptibles de evolución y modificación, conforme avance el Plan de Transformación Digital de la Rama Judicial.

### <span id="page-10-0"></span>**5 Niveles de responsabilidad**

**CONSEJO SUPERIOR DE LA JUDICATURA.** Reglamentación de las políticas y medidas para implementar las tecnologías de la información y las comunicaciones en la actividad judicial.

• **CENTRO DE DOCUMENTACIÓN JUDICIAL - CENDOJ.** Elaboración de los protocolos para la gestión de documentos y expedientes, tanto físicos como electrónicos, en cumplimiento de las políticas de gestión documental institucionales y lo establecido en instrumentos técnicos como las tablas de retención documental.

Elaboración de los protocolos de digitalización de documentos y expedientes, coordinador desde el punto de vista funcional conforme las fases de implementación del plan de digitalización.

Apoyo funcional a los servidores judiciales, para la implementación de los protocolos.

Creación y publicación de las cuentas de correo electrónico institucional para los despachos judiciales, secretarías, oficinas de apoyo, centros de servicios y demás dependencias que lo requieran.

Administración funcional de la Página Web de la Rama Judicial.

• **UNIDAD DE REGISTRO NACIONAL DE ABOGADOS.** Directrices para el registro y/o actualización de las cuentas de correo electrónico por parte de los abogados litigantes.

Desarrollo en el SIRNA, de la función de consulta para los funcionarios judiciales de las cuentas de correos electrónicos registradas por los abogados litigantes.

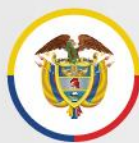

• **DIRECCIÓN EJECUTIVA DE ADMINISTRACIÓN JUDICIAL – UNIDAD DE INFORMATICA.** Suministro, mantenimiento y monitoreo de la infraestructura tecnológica de comunicaciones y almacenamiento (repositorios de información) para los documentos electrónicos en sus diferentes formatos

Administración de los aplicativos web de firma electrónica, de recepción de tutelas y hábeas corpus y gestor documental.

Soporte técnico de la Página Web de la Rama Judicial.

Coordinador operativo del plan de digitalización de expedientes de la Rama Judicial, a través del Grupo de Gestión de Proyectos Especiales.

Implementación de políticas y controles de seguridad de la información.

Generación de mecanismos de registro y mantenimiento de datos de usuarios de consulta de documentos y contenidos de los expedientes electrónicos que se conformen a partir de la digitalización.

• **CONSEJOS Y DIRECCIONES SECCIONALES.** Verificación y seguimiento al cumplimiento de los protocolos para la gestión de los documentos y del desarrollo del plan de digitalización de expedientes en cada seccional.

Los ingenieros seccionales prestarán el apoyo técnico que requieran los servidores judiciales para el cumplimiento del presente protocolo, bajo la orientación de los directores seccionales de administración judicial, en el marco de las políticas y lineamientos expedidos por el nivel central.

• **FUNCIONARIOS Y EMPLEADOS JUDICIALES.** Cumplimiento de la reglamentación, protocolos, estándares y lineamientos expedidos por el Consejo Superior de la Judicatura para la gestión de documentos y expedientes en sus diferentes formatos.

Uso responsable de las herramientas tecnológicas existentes o que se implementen a futuro, para la producción, gestión, trámite, organización y conservación de los documentos judiciales en soporte electrónico.

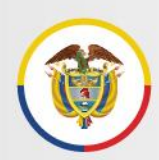

### <span id="page-12-0"></span>**6 Definiciones**

Características o atributos de un documento electrónico de archivo:

- **Autenticidad:** Que puede demostrar que es lo que afirma ser, que ha sido creado o enviado por la persona que afirma haberlo creado o enviado, y que ha sido creado o enviado en el tiempo que se ha afirmado.
- **Integridad:** Que se encuentra completo y sin alteraciones.
- **Fiabilidad:** Que refleja de manera exacta y completa la ejecución de actividades u operaciones.
- **Disponibilidad:** Que se puede localizar, recuperar, presentar e interpretar.

**Digitalización:** Proceso mediante el cual se realiza la transformación de un documento tangible (físico o análogo) a datos digitales, con el propósito de que dichos datos digitales puedan ser accedidos, manipulados y aprovechados para diferentes fines a través de equipos de cómputo (computadores, dispositivos móviles, entre otros.

**Documento Digitalizado:** Consiste en una representación digital, obtenida a partir de un documento registrado en un medio o soporte físico (como el papel), mediante un proceso de digitalización (escaneo). Es uno de los mecanismos de producción de documentos electrónicos.

La digitalización de documentos de ninguna manera implica la eliminación o "destrucción" física de los originales, ni la modificación de los tiempos de retención establecidos en las Tablas de Retención Documental.

**Documento Electrónico:** Se define como la información generada, enviada, recibida, almacenada y comunicada por medios electrónicos, ópticos o similares.

La definición de documento electrónico es equivalente a la de mensaje de datos, establecida en el literal a. del artículo 2° Ley 527 de 1999 "*Por medio de la cual se define y reglamenta el acceso y uso de los mensajes de datos, del comercio electrónico y de las firmas digitales".*

**Documento electrónico de archivo:** Registro de la información generada, recibida, almacenada, y comunicada por medios electrónicos, que permanece en estos medios durante su ciclo vital; es producida por una persona o entidad en razón de sus actividades y debe ser tratada conforme a los principios y procesos archivísticos.

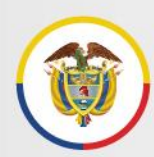

**Documento Nativo Electrónico:** Documento que ha sido elaborado desde un principio a través de medios electrónicos y permanece en estos durante todo su ciclo de vida.

**Expediente Electrónico:** Conjunto de documentos electrónicos correspondientes a un mismo trámite o procedimiento, cualquiera que sea el tipo de información que contengan.

**Expediente Híbrido:** Expediente conformado simultáneamente por documentos físicos y electrónicos, que a pesar de estar separados, forman una sola unidad documental por razones del proceso, trámite o actuación.

**Firmas electrónicas:** Métodos tales como, códigos, contraseñas, datos biométricos, o claves criptográficas privadas, que permite identificar a una persona, en relación con un mensaje de datos, siempre y cuando el mismo sea confiable y apropiado respecto de los fines para los que se utiliza la firma.

**Folio:** Hoja.

**Folio recto:** Primera cara de un folio, la que se numera.

**Folio vuelto:** Segunda cara de un folio, la cual no se numera.

**Índice electrónico del expediente**: Relación de todos los documentos que conforman un expediente electrónico o híbrido, debidamente ordenada de conformidad con la metodología establecida para tal fin.

**Metadatos:** Información estructurada o semi estructurada que posibilita la creación, registro, clasificación, acceso, conservación y disposición de los documentos a lo largo del tiempo. Los metadatos incluyen una amplia información que se puede utilizar para identificar, autenticar y contextualizar los documentos, los procesos y sus relaciones.

Ejemplo de metadatos de una providencia judicial pueden ser el número único de radicación, las partes procesales, la fecha y formato del documento.

**PDF:** El formato de documento portátil (PDF) se utiliza para presentar e intercambiar documentos de forma fiable, independiente del software, el hardware o el sistema operativo. Inventado por Adobe, PDF es ahora un estándar abierto y oficial reconocido por la Organización Internacional para la Estandarización (ISO).

**PDF/A:** Es una versión estandarizada por ISO del formato PDF especializada para su uso en el archivo y conservación a largo plazo de documentos electrónicos. PDF/A se diferencia de PDF al prohibir las funciones que no son adecuadas para el archivo a largo plazo, como el enlace de fuentes y el cifrado. Se sugiere utilizar PDF/A —Norma ISO 19005— para

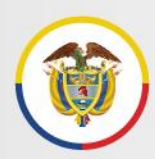

archivar documentos con fines de preservación, pues contiene todos los elementos necesarios para reproducir el contenido tal como se generó, independientemente de las herramientas y sistemas utilizados para su producción, almacenamiento y reproducción.

**Serie documental:** Conjunto de unidades documentales de estructura y contenido homogéneos, emanadas de un mismo órgano o sujeto productor como consecuencia del ejercicio de sus funciones específicas.

**Subserie documental:** Conjunto de unidades documentales que forman parte de una serie, identificadas de forma separada de ésta por su contenido y sus características específicas.

Las series y subseries documentales para cada tipo de despacho judicial, se encuentran registradas en las Tablas de Retención Documental aprobadas en el año 2019, y disponibles en el siguiente enlace: [https://www.ramajudicial.gov.co/web/centro-de](https://www.ramajudicial.gov.co/web/centro-de-documentacion-judicial/tablas-de-retencion-documental)[documentacion-judicial/tablas-de-retencion-documental](https://www.ramajudicial.gov.co/web/centro-de-documentacion-judicial/tablas-de-retencion-documental)

Estos son algunos ejemplos:

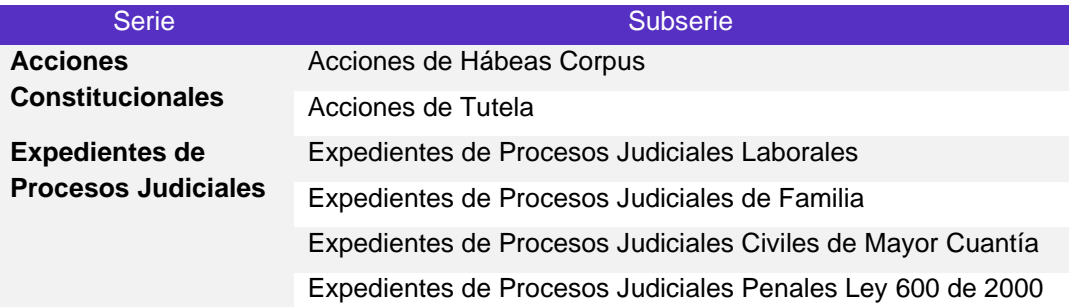

El listado completo de Series y Subseries se muestra en el *ANEXO 1 SERIES Y SUBSERIES DOCUMENTALES PARA LA CLASIFICACIÓN DE LOS EXPEDIENTES JUDICIALES.*

**Tabla de retención documental:** Listado de series y subseries, con sus correspondientes tipos documentales, a las cuales se asigna el tiempo de permanencia en cada etapa del ciclo vital de los documentos.

Conmutador - 5658500

Rama Judicial Consejo Superior de la Judicatura República de Colombia

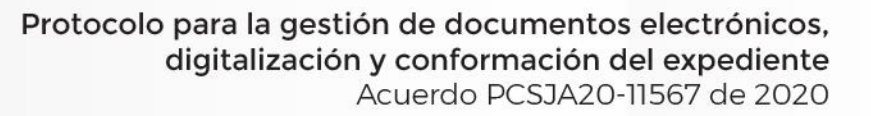

# <span id="page-15-0"></span>**7 Lineamientos para la gestión de documentos electrónicos y conformación del expediente**

Para la gestión de los documentos electrónicos en sus diferentes etapas, los servidores judiciales deben atender los siguientes lineamientos:

### <span id="page-15-1"></span>**7.1 Producción de los documentos**

Los documentos que van a conformar el expediente judicial electrónico, se pueden obtener o producir por las siguientes vías:

- ➢ Recepción de documentos
- ➢ Creación o generación de documentos
- ➢ Digitalización de documentos físicos

### <span id="page-15-2"></span>**7.1.1 Recepción de documentos**

Se hace a través de los canales oficiales de comunicación para la recepción de documentos y actuaciones provenientes de las partes, abogados, terceros e intervinientes en los procesos, establecidos y que a futuro establezca el Consejo Superior de la Judicatura.

De conformidad con el Artículo 26 del Acuerdo 11567, en el marco de las medidas por la emergencia COVID, los consejos seccionales de la judicatura en coordinación con las direcciones seccionales de administración judicial, deben definir, expedir y comunicar los medios y canales electrónicos institucionales disponibles para, entre otras finalidades, realizar **la recepción de documentos** por parte de los despachos judiciales, secretarías, oficinas de apoyo, centros de servicios y demás dependencias.

Por ejemplo, para el trámite de las tutelas y hábeas corpus se estableció el aplicativo Web "*Recepción de Tutela y Hábeas Corpus En Línea*" (Circular PCSJC20-20) que redirige a correos institucionales para la recepción de la documentación. En general, salvo casos particulares, la recepción de demandas, memoriales y comunicaciones, se realiza por medio de la cuenta de correo electrónico institucional de dependencias y despachos

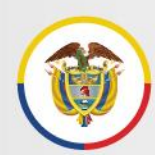

Rama Judicial Consejo Superior de la Judicatura República de Colombia

judiciales, sin perjuicio de los demás mecanismos o canales de recepción de mensajes y documentos que se establezcan por el Consejo Superior de la Judicatura.

Los correos electrónicos contienen información en dos secciones:

- ➢ Por un lado, el encabezado que contiene la información de contexto del mensaje (asunto, dirección del destinatario/remitente, fecha y hora del mensaje, copias enviadas a otros destinatarios, archivos adjuntos). Estos son metadatos relevantes que contribuyen a garantizar los atributos del documento.
- ➢ En la segunda sección se encuentra el cuerpo del correo electrónico que contiene la información que se quiere comunicar, es el mensaje en sí mismo que finalizará, generalmente, con la firma o antefirma de la persona que envía el mensaje.

Es importante indicar que todas las actuaciones, comunicaciones, notificaciones o cualquier otro documento de texto que se reciba a través de los medios habilitados para este fin, deben guardarse en formato PDF, que por tratarse de un formato abierto (libre de restricciones de uso), que garantiza la recuperación, lectura e interoperabilidad del documento electrónico a lo largo del tiempo. Ver ANEXO 2: *GUÍA PARA GUARDAR CORREOS ELECTRÓNICOS EN FORMATO PDF.*

Todos los documentos que hacen parte del expediente judicial electrónico deben estar creados o convertidos en formatos estándar previamente definidos, por lo que es posible solicitar a los usuarios externos el envío de los documentos en los formatos estándar, según el tipo de contenido.

*"Todos los documentos que hacen parte del expediente judicial electrónico deben estar creados o convertidos en formatos estándar previamente definidos"*

En caso de recibirse documentos en otros formatos, durante la conformación del expediente por parte de los despachos judiciales se deben convertir a los siguientes formatos estándar para asegurar su acceso y preservación a largo plazo:

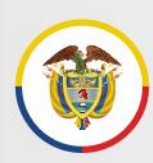

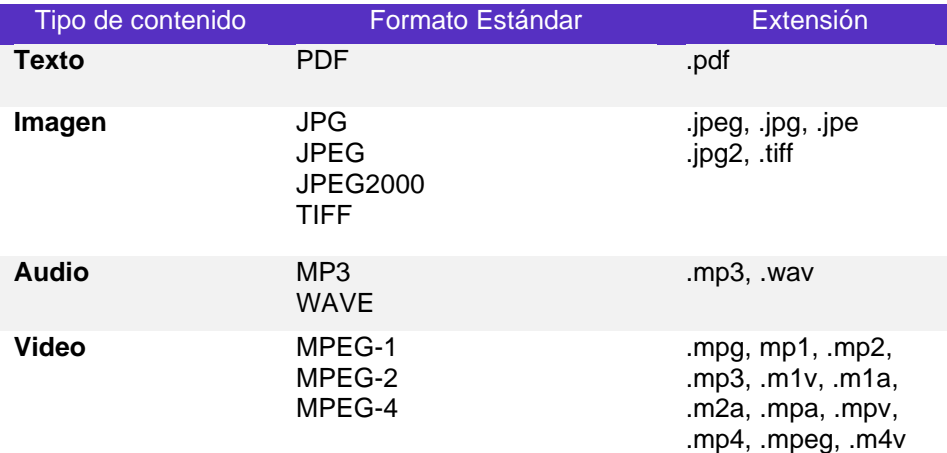

El archivo PDF del correo y cada archivo anexo al mismo se deben incorporar en la carpeta electrónica que corresponda y se registran individualmente en su índice electrónico (en la columna de *"observaciones"* del índice se debe indicar que se trata de archivo anexo del correo electrónico de fecha AAAA-MM-DD). Los correos electrónicos recibidos con sus anexos deben conservarse en la cuenta de correo electrónico institucional del despacho hasta la culminación del proceso o la definición del repositorio documental de la fase 2 del plan de digitalización.

### **7.1.1.1 Anexos masivos**

Cuando se reciban anexos de un memorial o comunicación compuestos por un alto volumen de documentos (se sugiere considerar como anexo masivo más de 10 archivos), agrupados en una carpeta electrónica (allegada vía correo electrónico, disco CD, DVD), esta carpeta se podrá incorporar en el expediente electrónico nombrándola como "AnexosMemorialAAAAMMDD"

Al registrar el memorial o documento remisorio en el índice electrónico, se registrará en la columna de *observaciones* la existencia de la carpeta de anexos asociada, indicando el número de archivos contenidos y los formatos de estos, sin que sea necesario registrarlos uno a uno.

Si el anexo recibido se compone de varias subcarpetas, a consideración del despacho se podrán unificar todos los archivos contenidos en ellas en una sola carpeta que se registrará como se indicó anteriormente en el índice correspondiente.

### **7.1.1.2 información almacenada en repositorios digitales externos a la Rama Judicial**

Esta información puede provenir de las partes, terceros intervinientes, entidades públicas o privadas y tienen como destino el expediente electrónico del proceso judicial.

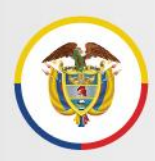

A través de correo electrónico se pueden recibir vínculos a documentos electrónicos almacenados en repositorios externos a la Rama Judicial (*Google Drive, Dropbox, iCloud, entre otros*), ello sucede generalmente cuando por su peso exceden la capacidad de adjuntar archivos desde la cuenta de correo electrónico del remitente, quien opta por enviar un enlace electrónico o vínculo como anexo del correo electrónico que dirige al despacho judicial.

En este caso, es necesario realizar la descarga de estos documentos al momento de la recepción del correo para incorporarlos al expediente electrónico del proceso judicial en el repositorio definido para la Rama Judicial.

### **7.1.1.3 Archivos electrónicos en carpetas comprimidas**

Esta información puede provenir de las partes, terceros intervinientes, entidades públicas o privadas quienes optan por usar aplicaciones para comprimir archivos de gran tamaño y así viabilizar su remisión vía correo electrónico en carpetas adjuntas comprimidas. Es necesario descomprimir los archivos que se reciben en este tipo de carpetas para incorporarlos como archivos individuales al expediente electrónico del proceso judicial y de esta manera garantizar su disponibilidad y acceso a lo largo del tiempo.

### <span id="page-18-0"></span>**7.1.2 Creación o generación de documentos**

Para la generación o creación de documentos electrónicos en los despachos judiciales, se debe tener en cuenta:

- En todas las actuaciones y documentos que se elaboren en los despachos judiciales y requieran ser firmados electrónicamente, se utilizará el mecanismo de firma electrónica, establecido en la Circular PCSJC20-19 u otros mecanismos que existan o se establezcan institucionalmente, incorporados o no a sistemas informáticos, de manera que se asegure la identidad del firmante, la integridad y no alteración del documento firmado y su disponibilidad.
- Una vez firmado electrónicamente, el documento es convertido automáticamente a formato PDF y enviado a través de un enlace a la cuenta de correo electrónico del firmante para ser descargado. El archivo firmado debe guardarse en la carpeta del expediente electrónico correspondiente. Los documentos así firmados deben vincularse, cuando sea necesario, a los sistemas de gestión procesal o a los espacios de los despachos en el Portal Web con fines de publicidad y consulta.
- Si durante el proceso de elaboración y revisión se generan diferentes versiones del documento, solo debe firmarse y convertir a PDF su última versión o versión definitiva.

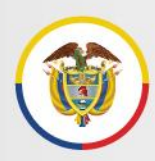

Las versiones preliminares se consideran documentos de apoyo y no deben incorporarse a la carpeta del expediente electrónico.

### *"Solo debe firmarse y convertir a PDF la última versión o versión definitiva"*

• Los mensajes de datos incorporados en el cuerpo de un correo electrónico institucional, de dominio de la Rama Judicial y que hacen parte de un expediente, incluyen la firma o antefirma de la persona remitente y su autenticidad se encuentra amparada por las credenciales (usuarios y contraseñas) asociadas al titular del correo como servidor de la Rama Judicial. Se recuerda Ver ANEXO 2: *GUÍA PARA GUARDAR CORREOS ELECTRÓNICOS EN FORMATO PDF.*

### <span id="page-19-0"></span>**7.1.3 Digitalización de documentos físicos**

Hace referencia al proceso mediante el cual se realiza la transformación de un documento tangible (físico o análogo) a datos digitales, con el propósito de que dichos datos digitales puedan ser accedidos, manipulados y aprovechados para diferentes fines a través de equipos de cómputo (computadores, dispositivos móviles, entre otros).

Para el cumplimiento de este objetivo se deben atender las siguientes especificaciones básicas:

- Resolución entre 300 ppp y 600 ppp(pixeles por pulgada), para lo cual se tendrá como criterio que los documentos en excelente estado de conservación se digitalizarán a 300 dpi y se irá aumentando la resolución en la medida que los documentos presenten problemas de conservación o contraste.
- Formato de salida PDF/A o PDF.
- Uso de escala de grises para la generalidad de documentos y uso de color cuando a juicio del Juez o Magistrado deba mantenerse esa condición.
- El mejoramiento de las imágenes no podrá en ningún caso, modificar el documento digitalizado. El nivel de mejora se aplicará únicamente donde sea necesario mejorar la legibilidad del documento.
- Si la configuración del escáner disponible lo permite, se debe aplicar la técnica de digitalización con mecanismo de OCR (reconocimiento óptico de caracteres), que brinda beneficios para actividades de búsqueda y consulta o para el uso de los datos contenidos en los documentos digitalizados.

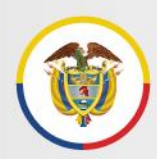

Los criterios y requisitos mínimos de digitalización para las diferentes etapas de este proceso (alistamiento, captura, identificación, control de calidad, almacenamiento), se presentan en el *ANEXO 3: GUÍA PARA LA DIGITALIZACIÓN (ESCANEO) Y CONTROL DOCUMENTAL.*

Estos criterios y requisitos mínimos de digitalización aplican y deben cumplirse para la digitalización de expedientes, documentos y contenidos por parte de los despachos y dependencias judiciales o agentes externos de apoyo<sup>1</sup> y para las actividades propias de la gestión de los expedientes, documentos y contenidos en el ciclo de conformación y gestión documental del expediente.

### <span id="page-20-0"></span>**7.2 Conformación del expediente**

Esta etapa incluye el análisis de los documentos para identificar su clasificación, ubicación y archivo dentro del expediente electrónico correspondiente.

De la misma manera como ocurre con los documentos en soporte papel, cada uno de los documentos electrónicos creados, recibidos o digitalizados, contiene información que refleja las actuaciones dentro de un proceso judicial, los cuales se van agrupando naturalmente como resultado del desarrollo de dicho proceso y se reúnen de manera ordenada en un expediente electrónico sin importar su origen o formato (texto, audio, imagen, video).

El soporte de la información documental con que haya iniciado el expediente y las condiciones administrativas de cada despacho judicial, dan lugar a tres posibles maneras de conformar y gestionar el expediente judicial las cuales requieren pautas específicas de manejo.

### <span id="page-20-1"></span>**7.2.1 Pautas específicas para la conformación del expediente**

### **1. Si el expediente inició con documentos en soporte papel que no están digitalizados (escaneados).**

a. La parte del expediente que se encuentra en soporte papel se sigue conservando con las mismas pautas de gestión y control documental que vienen implementando los despachos y se conserva durante el plazo establecido en las Tablas de Retención Documental.

<sup>1</sup> Durante la fase 2 de Gestión de apoyo externa con expertos en gestión documental del Plan de Digitalización de la Rama Judicial, pueden ampliarse, modificarse o incorporarse requerimientos adicionales que incluyan actividades adicionales de la gestión documental.

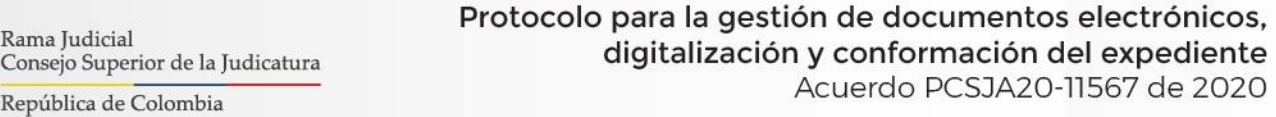

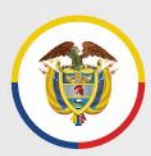

Rama Judicial

- c. Si en desarrollo del proceso se reciben nuevos documentos en soporte papel, deben en lo posible digitalizarse (escanearse) para ser incorporados en formato electrónico al expediente.
- d. Las dos partes del expediente del proceso (física y electrónica) forman una unidad documental denominada expediente híbrido y deben estar asociadas a través del índice electrónico del proceso como se describe en el numeral 7.4.2 de este protocolo.

### **2. Si el expediente inició con documentos en soporte papel, que fueron digitalizados**.

- a. La parte del expediente que se encuentra en soporte papel debe administrarse con las pautas de gestión y control documental que vienen manejando los despachos previamente y se conserva durante el plazo establecido en las Tablas de Retención Documental. Por tratarse de documentos originales del expediente no pueden destruirse aunque se cuente con una reproducción de ellos en otro soporte.
- b. Los documentos digitalizados se guardan en la carpeta creada para el expediente electrónico y se registran en el formato de índice electrónico del proceso, según lo descrito en los numerales siguientes del presente protocolo.
- c. Los documentos que le dan continuidad al expediente, generados a partir de la entrada en vigencia de las normas que adoptan medidas para el uso de las TIC en las actuaciones judiciales, por regla general, deben ser nativos electrónicos (elaborados desde un principio a través de medios electrónicos) y conservarse en este mismo medio durante todo su ciclo de vida, es decir, no deben imprimirse.
- d. Si en desarrollo del proceso se reciben nuevos documentos en soporte papel, deben en lo posible digitalizarse (escanearse) para ser incorporados en formato electrónico al expediente.

Conmutador - 5658500

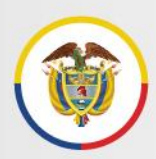

### 3. **Si el expediente inició con documentos electrónicos.**

a. El expediente está compuesto íntegramente por documentos electrónicos y debe, por regla general, seguirse conformando de esta manera, es decir, no deben imprimirse los documentos.

### *"No deben imprimirse los documentos del expediente que inició electrónico"*

b. Si en desarrollo del proceso se reciben nuevos documentos en soporte papel, deben digitalizarse (escanearse) para ser incorporados en formato electrónico al expediente.

### <span id="page-22-0"></span>**7.2.2 Pautas generales para la conformación del expediente**

En cualquiera de los casos señalados, para la conformación del expediente se debe tener en cuenta lo siguiente:

- **A partir del primer documento que se reciba, se dará apertura al expediente judicial electrónico** creando una carpeta electrónica para incorporar los nuevos documentos que aporten en este formato los intervinientes en el proceso así como los que produzca el despacho judicial, de manera que no se fragmente el expediente y se mantenga su integridad y unicidad.
- Para respetar el orden natural de los documentos, estos deben ingresarse cronológicamente siguiendo el orden de las actuaciones que los originan.
- Las carpetas que contengan expedientes de una misma clase de proceso, se guardan en carpetas identificadas con el nombre de la serie o subserie documental respectiva, denominación que debe tomarse de la Tabla de Retención Documental aprobada para cada tipo de despacho judicial y publicadas en el sitio web: [https://www.ramajudicial.gov.co/web/centro-de-documentacion-judicial/tablas-de](https://www.ramajudicial.gov.co/web/centro-de-documentacion-judicial/tablas-de-retencion-documental)[retencion-documental.](https://www.ramajudicial.gov.co/web/centro-de-documentacion-judicial/tablas-de-retencion-documental)
- La carpeta electrónica del proceso judicial debe identificarse con el Código único de identificación (C.U.I) compuesto por 23 dígitos. No se debe omitir en ningún caso dígitos del C.U.I al denominar las carpetas.

En caso de tener implementados números consecutivos de radicación y control a nivel local en Centros de Servicios Judiciales, Oficinas de Ejecución y/o despachos, será

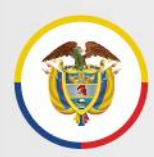

Rama Judicial Consejo Superior de la Judicatura República de Colombia

posible incorporarlos a la identificación del proceso separándolos de la estructura del C.U.I a través de la letra R (radicado) como se resalta en el ejemplo:

11001750302520200234501R2142

• La carpeta electrónica del proceso puede subdividirse en otras carpetas para contemplar las etapas procesales y permitir la participación de todos los despachos y personas intervinientes, en una sola ubicación electrónica. Estas carpetas se denominan de conformidad con las etapas procesales, antecedidas de la numeración 01,02,03… según su orden de creación:

01PrimeraInstancia (ó 01UnicaInstancia) 02SegundaInstancia 03RecursosExtraordinarios 04Ejecucion

• Dentro de cada una de ellas se creará una carpeta principal (se identifican en la gráfica como C01) para almacenar los documentos producidos en el trámite de la instancia y además se podrán crear las carpetas que correspondan al trámite de incidentes, medidas cautelares, acumulaciones (identificadas en la gráfica como C02, C03, C04…etc.) y cualquier otra actuación que requiera de cuadernos separados según las normas procesales reguladoras. En ellas se incorporarán los documentos electrónicos correspondientes.

*"La carpeta electrónica del proceso judicial debe identificarse con el código único de identificación (C.U.I) compuesto por 23 dígitos y puede subdividirse en otras carpetas para contemplar las etapas procesales"*

Se presenta el listado de series y subseries aplicables a los expedientes judiciales, en el ANEXO 1 *SERIES Y SUBSERIES DOCUMENTALES PARA LA CLASIFICACIÓN DE LOS EXPEDIENTES JUDICIALES.*

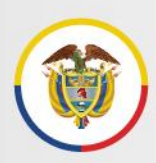

A continuación, un ejemplo de la estructura general de carpetas y subcarpetas indicadas para el expediente electrónico del proceso judicial:

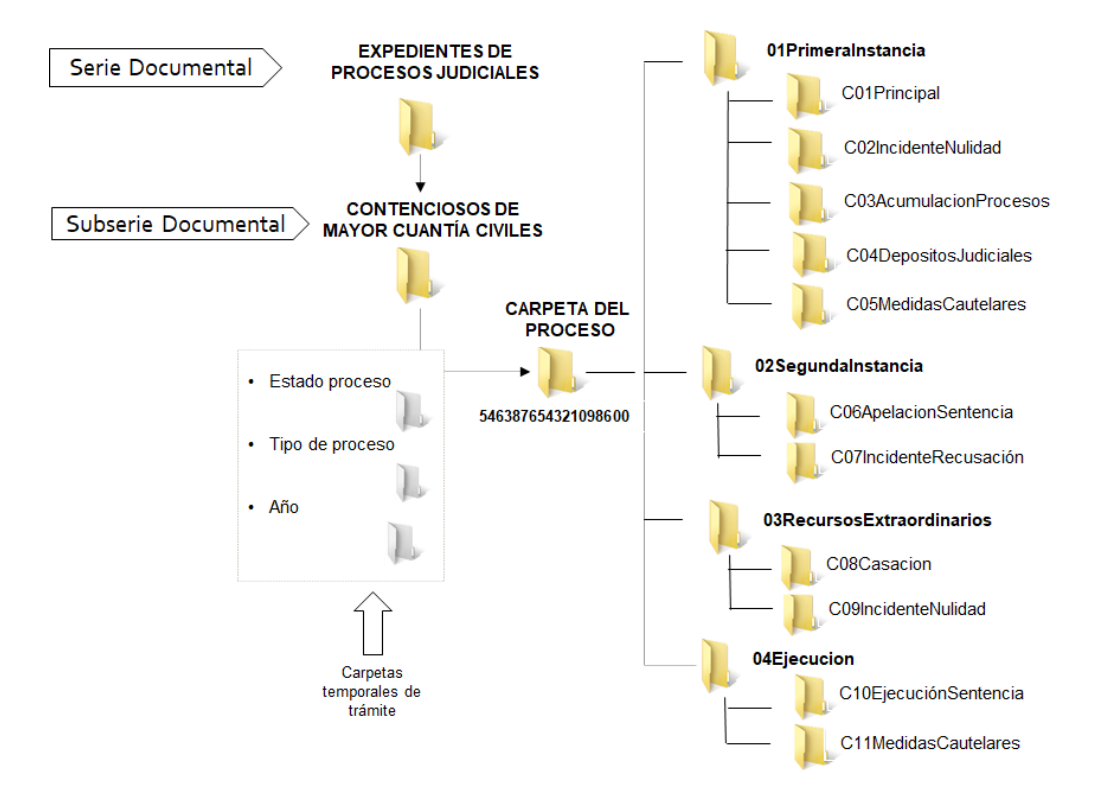

La estructura de clasificación de documentos electrónicos y carpetas de series, subseries y expedientes no debe ser modificada ya que garantiza la organización archivística y la unicidad del expediente, sin embargo, a discrecionalidad de cada despacho judicial y exclusivamente para efectos de facilitar el trámite de los expedientes, es posible crear carpetas temporales de trámite para albergar transitoriamente los expedientes electrónicos según la organización del trabajo de los despachos. En la imagen anterior (esquina inferior izquierda) se muestra el nivel en que se pueden manejar estas carpetas sin afectar la clasificación de los expedientes.

Estas carpetas de trámite pueden denominarse según:

- Estado del trámite del proceso como: notificaciones, traslados, al despacho, programación audiencias, etc.
- Tema puntual del proceso como: pertenencias, restitución de inmueble, sucesiones, etc.
- Año del proceso como: 2020, 2021.

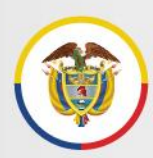

Ello permitirá al despacho judicial mover los expedientes entre dichas carpetas de manera temporal para adelantar las actuaciones del proceso. La creación, uso y denominación de estas carpetas son discrecionales para cada despacho judicial según sus necesidades.

• A manera de ilustración, se muestra en las siguientes imágenes la estructura de carpetas y subcarpetas de los expedientes electrónicos de la serie documental **EXPEDIENTES DE PROCESOS JUDICIALES,** subserie **PROCESOS DECLARATIVOS,** en el repositorio transitorio de OneDrive. Proceso que para el ejemplo agota todas las instancias y recursos extraordinarios procesales y requiere crear varios cuadernos:

#### **Serie documental.**

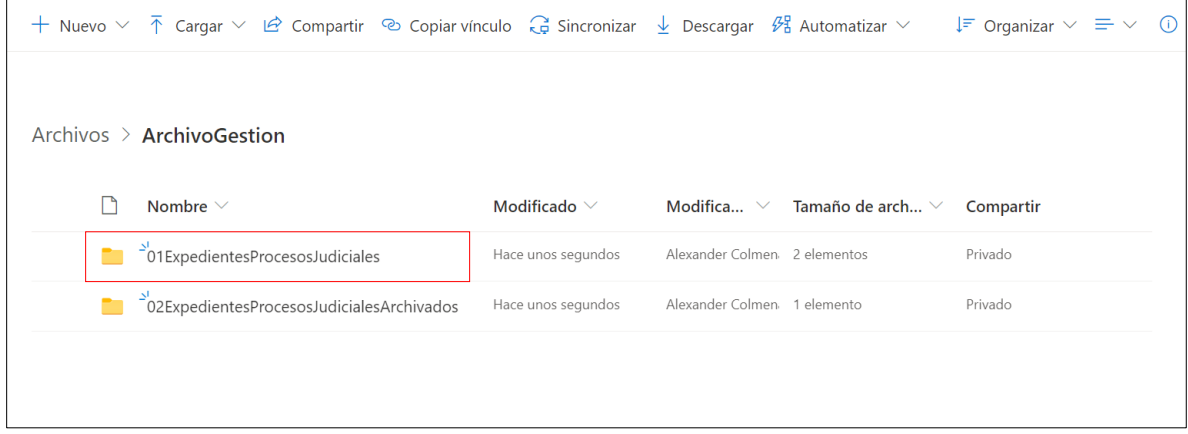

### **Subserie documental.**

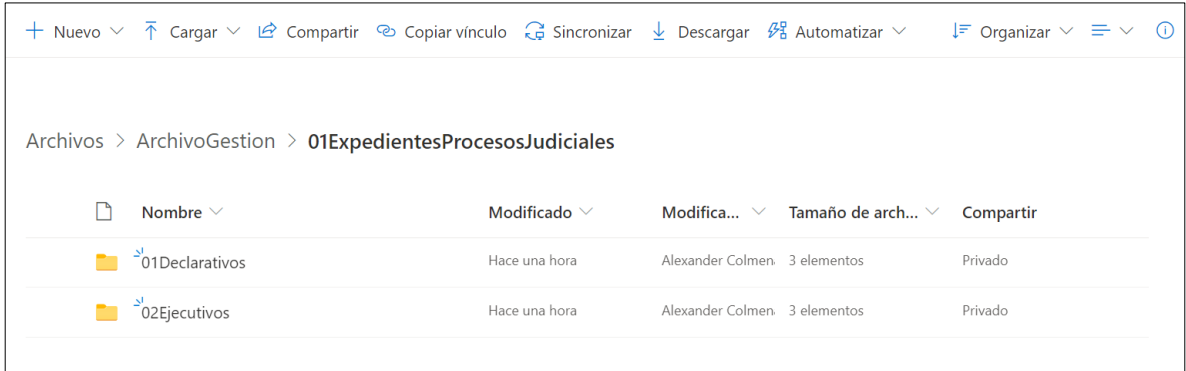

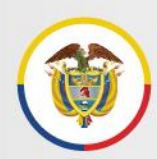

### **Carpetas temporales de estado del trámite (opcionales).**

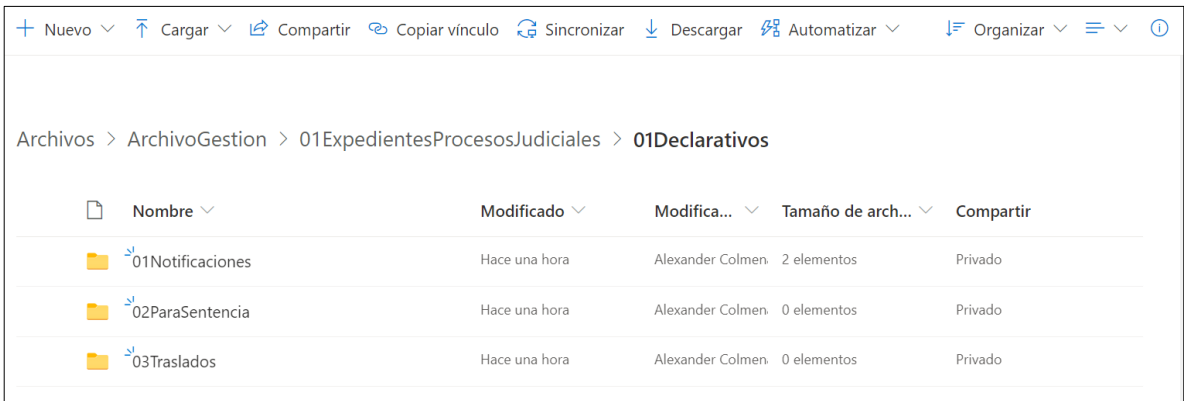

### **Carpetas de procesos (expedientes judiciales).**

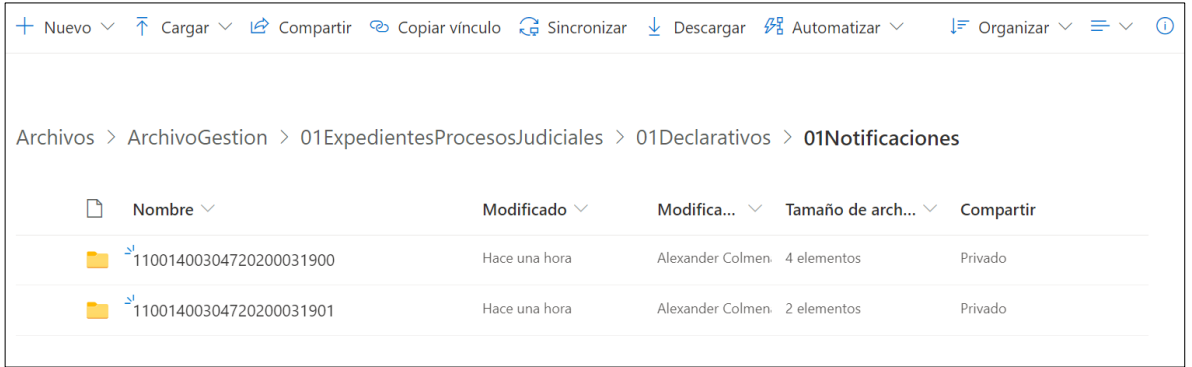

#### **Carpeta de un proceso.**

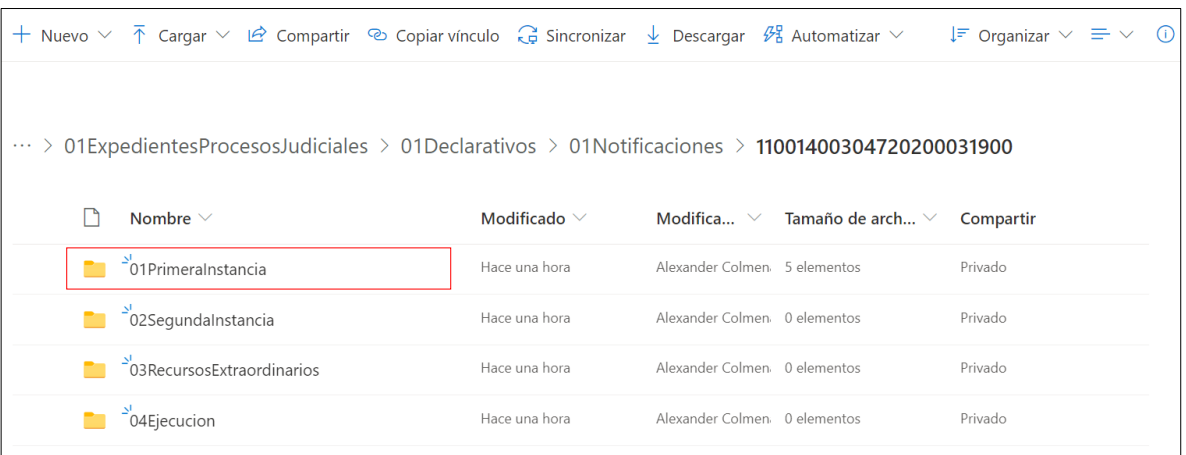

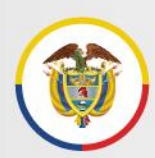

### **Carpeta de primera instancia.**

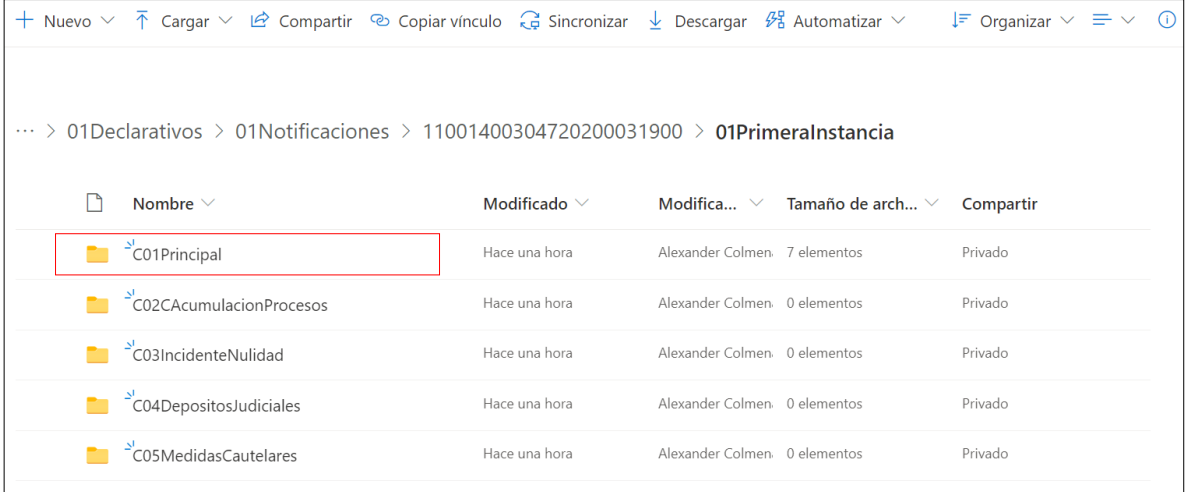

### **Carpeta del cuaderno principal de la primera instancia.**

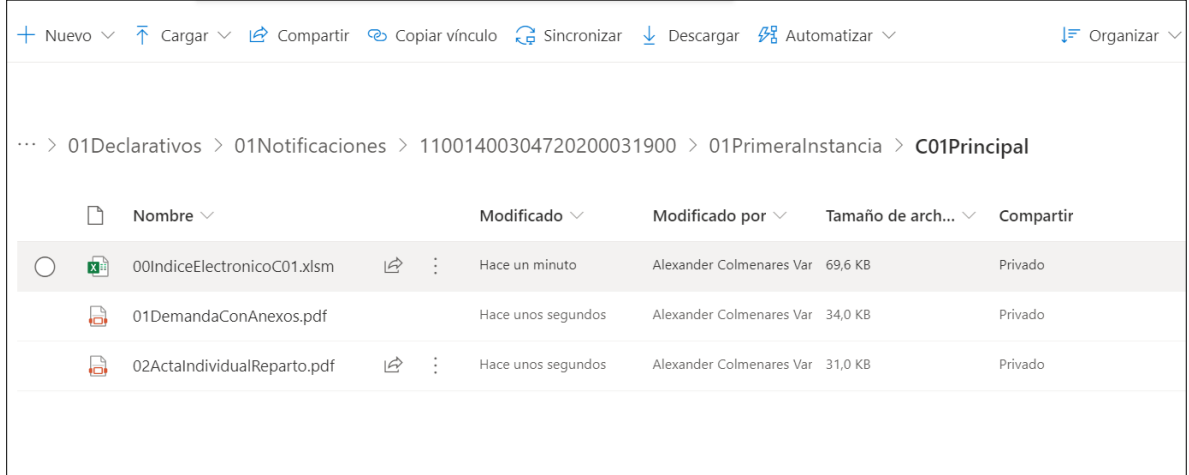

En la práctica judicial es posible encontrar procesos de baja complejidad en su conformación documental (procesos de única instancia, aquellos en los que no se ejerce el recurso de apelación contra la sentencia y/o no son sujeto de recursos extraordinarios y tampoco requieren una etapa de ejecución o no requieren la apertura de cuadernos incidentales en sus instancias), en cada caso, se ajustará la estructura del expediente electrónico para crear solo las carpetas que sean necesarias, manteniendo siempre la unicidad del expediente electrónico y el índice(s) correspondiente(s).

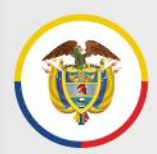

### <span id="page-28-0"></span>**7.3 Identificación**

Las carpetas y documentos electrónicos deben ser nombradas siguiendo una estructura semántica apropiada que facilite su organización y consulta:

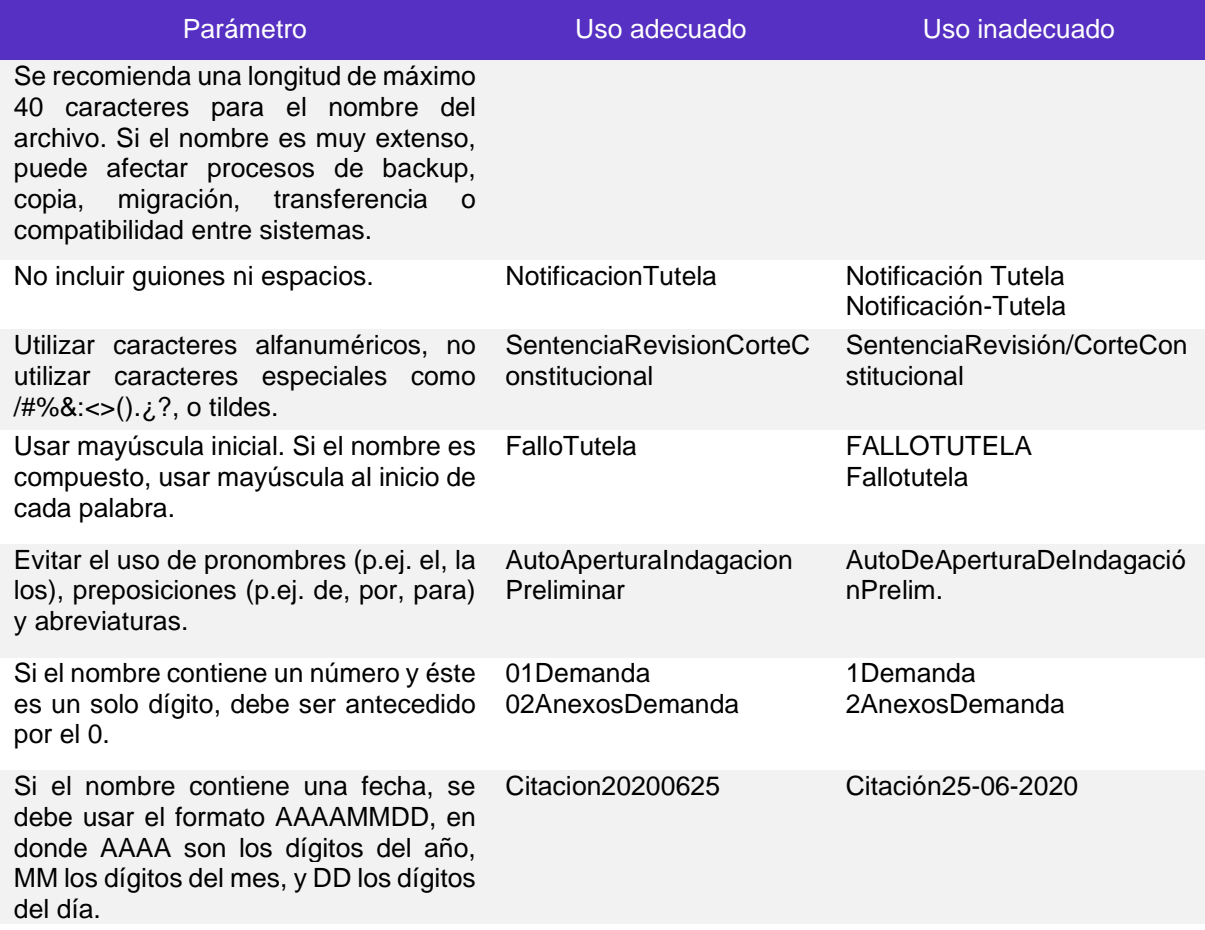

### <span id="page-28-1"></span>**7.4 Integridad de los expedientes**

La integridad de un expediente consiste en que se encuentre completo y sin alteraciones.

En desarrollo de la actividad judicial se produce un alto volumen de documentos en diferentes soportes y formatos, que necesitan de información contextual que ayude a su entendimiento, uso, acceso y gestión durante su ciclo de vida. Esta información se obtiene

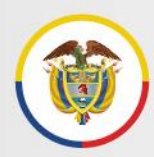

a través de los metadatos que contribuyen a asegurar integridad, fiabilidad, disponibilidad y valor probatorio de los documentos.

Así mismo, para garantizar la integridad del expediente, se debe asegurar el vínculo archivístico existente entre los documentos, es decir, la relación que vincula cada documento con el anterior y con el siguiente de acuerdo con la secuencia lógica de las actuaciones del proceso.

Para asegurar la integridad de los expedientes es necesario diligenciar los metadatos para los expedientes judiciales electrónicos a través del foliado de los documentos electrónicos y la información del índice(s) del expediente electrónico, por ello resulta indispensable realizar el digilenciamiento y actualización del índice como se explica a continuación.

### <span id="page-29-0"></span>**7.4.1 Foliado de documentos electrónicos**

El foliado de los documentos electrónicos consiste en la asociación de un documento electrónico a un índice del expediente electrónico con el fin de garantizar la integridad y orden de los mismos.

El procedimiento de foliado se lleva a cabo mediante el registro de metadatos como el número de páginas, página inicio y página fin de cada uno de los documentos en el índice electrónico, que debe ser firmado electrónicamente por el Juez, Magistrado o a quien él delegue, ello una vez se incorpore el último documento al expediente y se produzca su cierre.

### <span id="page-29-1"></span>**7.4.2 Indice electrónico del expediente judicial**

El índice electrónico del expediente es el mecanismo para identificar la totalidad de documentos que componen el expediente judicial electrónico o híbrido debidamente ordenados respetando su orden cronológico secuencial, con el fin de preservar la integridad y disponibilidad de la información a través del tiempo de manera que los documentos y expedientes no sean modificados, eliminados o reemplazados indebidamente.

El índice permite vincular entre sí los documentos producidos por cualquier medio (recibidos por correo, generados por el despacho o digitalizados) y relacionar los documentos electrónicos con los físicos del mismo proceso, cuando estos existan (expediente híbrido).

Cada expediente electrónico correspondiente a un proceso judicial debe contar con un índice electrónico general, ubicado en la carpeta del cuaderno principal de primera (o única) instancia (C01), en él se deben registrar todos los documentos de dicha instancia así como la cantidad total de cuadernos del proceso.

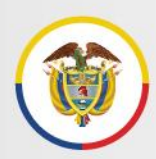

El índice electrónico general del proceso se diligenciará por el despacho de conocimiento de primera o única instancia o el centro de servicios judiciales u oficina de ejecución competente, según las normas reguladoras y la organización establecida en cada especialidad, y sólo se cerrará y firmará una vez haya finalizado el proceso y se dicte el auto de archivo del expediente.

A su vez, todos los cuadernos adicionales al cuaderno principal (identificados en la gráfica del numeral 7.2.2 como C02, C03, C04…etc.) que se creen durante las diferentes etapas procesales deben tener su propio índice, que debe ser almacenado en la misma carpeta que contiene los demás documentos del cuaderno y debe cerrarse y firmarse por el juez que lo tramitó, al terminar su gestión.

Al cierre del proceso o finalización de la gestión que compete al despacho, el índice electrónico general y los índices de cuadernos adicionales, cada uno en el momento que corresponda, se deben convertir a formato PDF, firmar electrónicamente y almacenarlos en las respectivas carpetas con la siguiente denominación:

### **00IndiceElectronicoC01**

El número 00 permitirá que el índice se ubique como primer elemento dentro de la carpeta y se diferencie de los documentos judiciales; el complemento (C01, C02, C03, etc) permitirá asociar con claridad cada índice con el cuaderno al que pertenece:

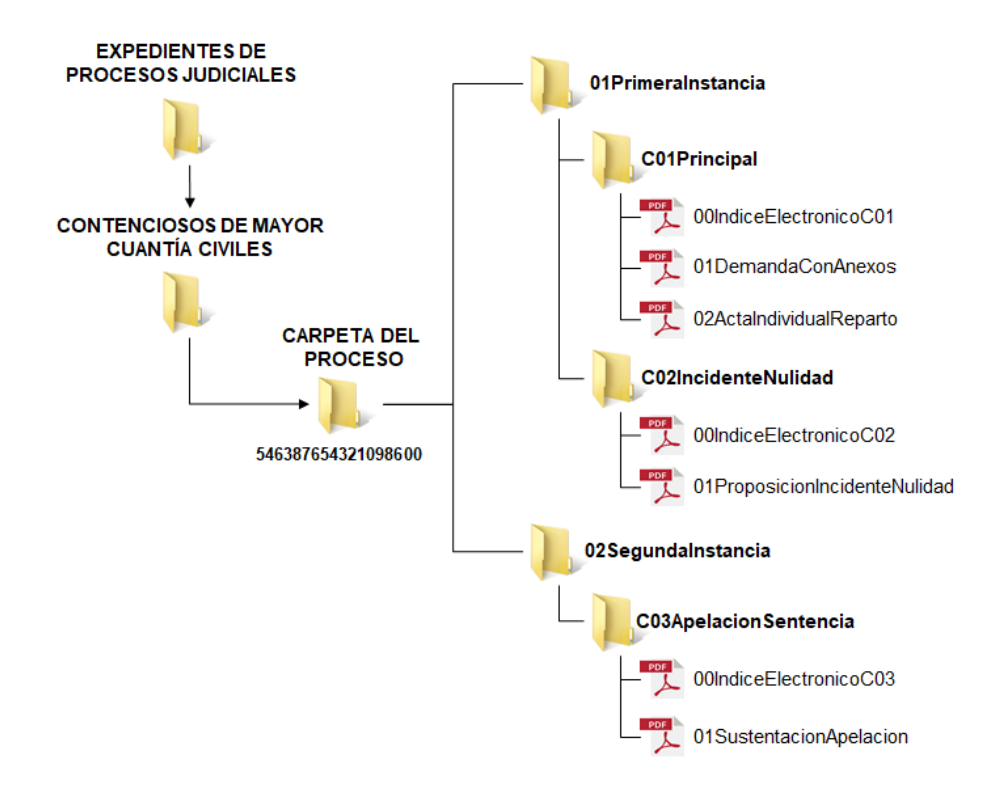

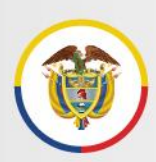

### Por tratarse de la garantía de control, integridad y disponibilidad del expediente judicial electrónico, **es deber de los despachos judiciales**:

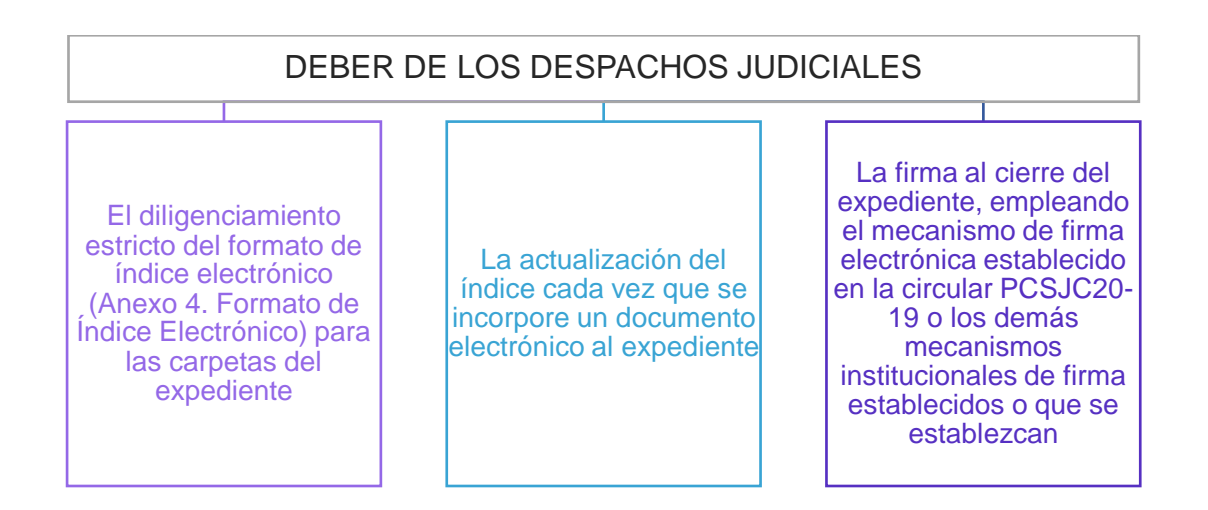

**a. Formato Índice Electrónico.** *ANEXO 4. FORMATO DE ÍNDICE ELECTRÓNICO. DOCUMENTO INDEPENDIENTE EN FORMATO EXCEL,* también disponible en el sitio web: [https://www.ramajudicial.gov.co/web/centro-de-documentacion-judicial/gestion-de](https://www.ramajudicial.gov.co/web/centro-de-documentacion-judicial/gestion-de-documentos-electronicos)[documentos-electronicos](https://www.ramajudicial.gov.co/web/centro-de-documentacion-judicial/gestion-de-documentos-electronicos)

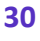

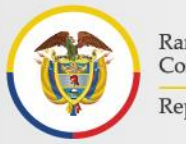

Rama Judicial Consejo Superior de la Judicatura República de Colombia

### Protocolo para la gestión de documentos electrónicos, digitalización y conformación del expediente Acuerdo PCSJA20-11567 de 2020

### **Ejemplo del índice electrónico diligenciado**

Rama Judicial<br>Consejo Superior de la Judicatura 尚 República de Colombia

#### ÍNDICE ELECTRÓNICO DEL EXPEDIENTE JUDICIAL

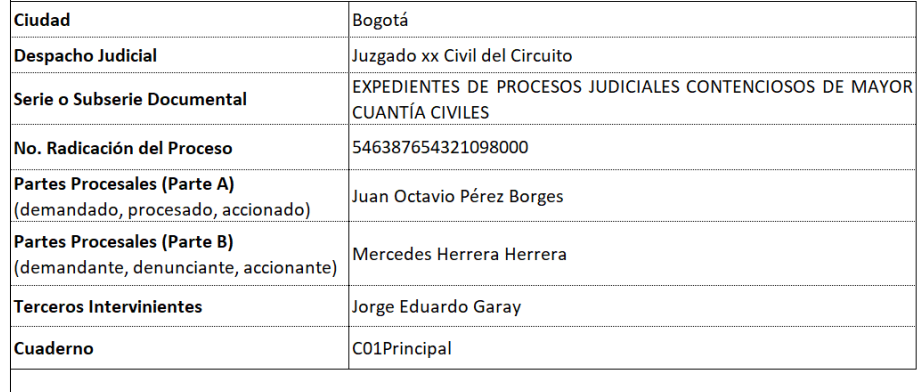

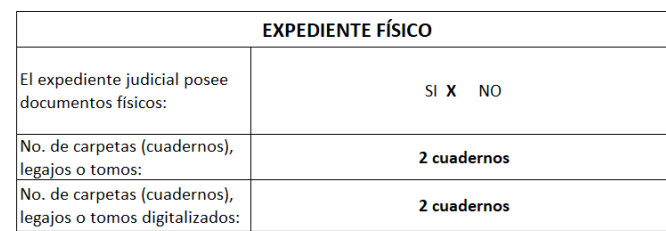

Insertar fila

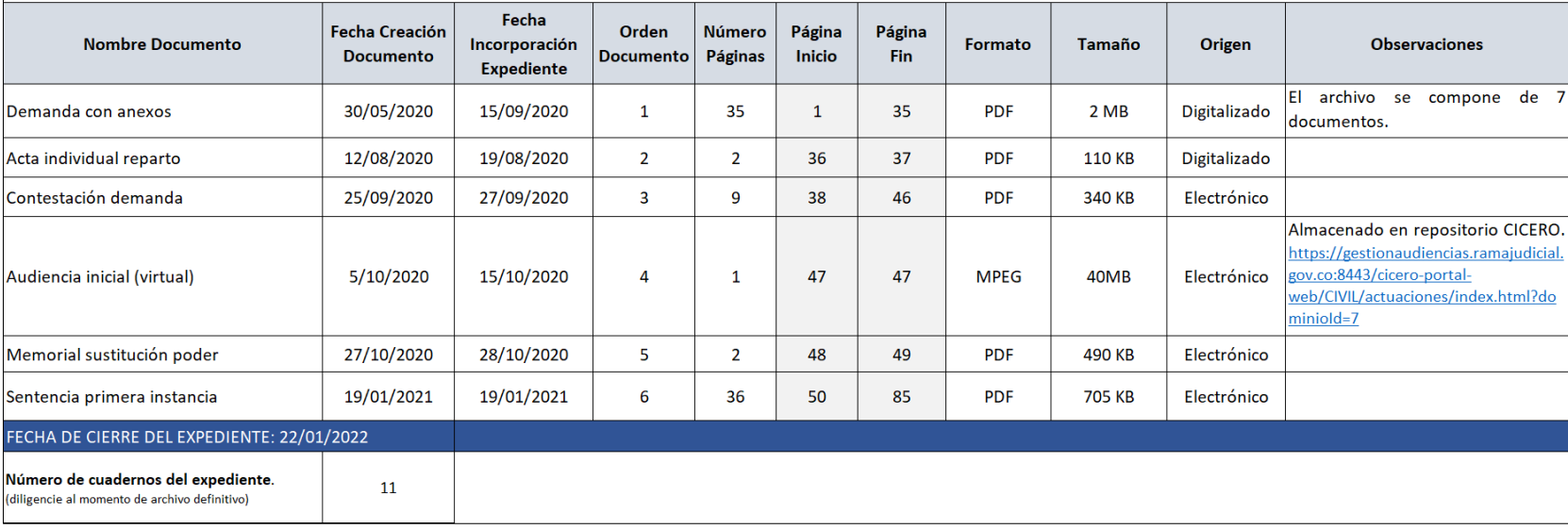

### **b. Descripción de los campos del índice electrónico**

El índice contiene dos secciones que permiten describir el expediente y su contenido:

- ➢ Metadatos del expediente
- ➢ Metadatos de los documentos
- I. **Metadatos del expediente:** Se encuentran en la parte superior del formato y describen la información general del expediente:
	- **Ciudad:** Nombre de la ciudad o municipio al que pertenece el despacho judicial.
	- **Despacho Judicial:** Nombre del despacho judicial que produce los documentos, en el ejercicio de sus funciones.
	- **Serie o Subserie documental:** Debe consignarse el nombre de la serie o subserie documental correspondiente al tipo de proceso judicial, señaladas en las Tablas de Retención Documental.
	- **Número de radicación del proceso:** Número único de radicación e identificación del proceso judicial.
	- **Partes procesales:** Nombre de las personas (naturales o jurídicas) que intervienen en el proceso.
		- o Parte A: hace referencia al demandado, procesado, accionado, etc.
		- o Parte B: hace referencia al demandante, denunciante, accionante, etc.
	- **Terceros intervinientes**: hace referencia a personas llamadas en garantía u otras formas de vinculación de terceros al proceso.
	- **Cuaderno:** En este campo se debe ingresar el nombre del cuaderno al que corresponde el contenido del índice.
	- **Expediente Físico:** Este campo permite asociar el expediente judicial electrónico con un expediente físico (en caso de que este exista y no se haya digitalizado), conformando un expediente híbrido.
		- o El expediente judicial contiene documentos en soporte físico: indicar SI o NO según corresponda.

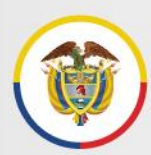

- $\circ$  No. de carpetas, legajos o tomos: indicar el numero de carpetas, legajos o tomos que conforman el expediente físico.
- II. **Metadatos de los documentos:** Describen la información de cada uno de los documentos que conforman el expediente, para asegurar su secuencialidad, integridad y disponibilidad.

**Nota**: para insertar filas adicionales que permitan registrar nuevos documentos, dar clic en el botón *insertar filas* Insertar fila del formato del índice electrónico.

- **Nombre Documento:** Nombre claro del documento o pieza procesal que forma parte del expediente.
- **Fecha creación del documento:** Es la fecha de creación o recepción del documento electrónico. Para los documentos con fechas anteriores o diversas, que se vinculan como anexos de un documento principal, la fecha de creación de cada uno de los anexos será la misma del documento principal, es decir, los documentos adjuntos deberán guardarse con la misma fecha de creación del documento principal.
- **Fecha Incorporación Expediente**: es la fecha en la que el documento se identifica siguiendo los parámetros indicados en el numeral 7.3 de este documento y comienza a ser parte del expediente electrónico.
- **Orden Documento:** Es el valor consecutivo que señala el orden del documento dentro del expediente a medida que se va conformando. El valor del consecutivo guarda relación con la fecha de incorporación al expediente.
- **Número de Páginas:** Es el número de páginas de cada documento que forma parte del expediente.

Para el caso de los documentos no textuales, es decir, que no están conformados por hojas o páginas (p.ej.: documento de audio o video), se contará dicho documento como un (1) folio.

De esta manera, para el caso de las grabaciones de audiencias virtuales, este documento electrónico se debe relacionar como 1 folio e indicarse en el campo de observaciones el repositorio en el que se encuentra dicho elemento y, de ser posible, incluir el enlace que redirecciona a la audiencia en el respectivo repositorio.

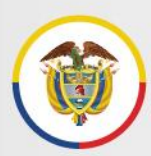

- **Página Inicio:** Es la página en la que inicia el documento dentro del orden establecido en el expediente, y deberá ser consecutivo para el total de páginas de todos los documentos que conforman el expediente. **Este campo no debe ser digitado pues se calcula automáticamente.**
- **Página Fin:** Es la página en la que finaliza el documento dentro del orden establecido en el expediente, y deberá ser consecutivo para el total de páginas de todos los documentos que conforman el expediente. **Este campo no debe ser digitado pues se calcula automáticamente.**
- **Formato:** Estándar que define la forma en que la información se organiza y se codifica en el archivo electrónico. P.ej.: PDF, JPEG, TIFF, MP3, XML.
- **Tamaño:** Es el tamaño del documento en kilobytes (KB) o megabytes (MB), dato que se puede ver en el explorador de documentos, enfenteenfrente del respectivo archivo.

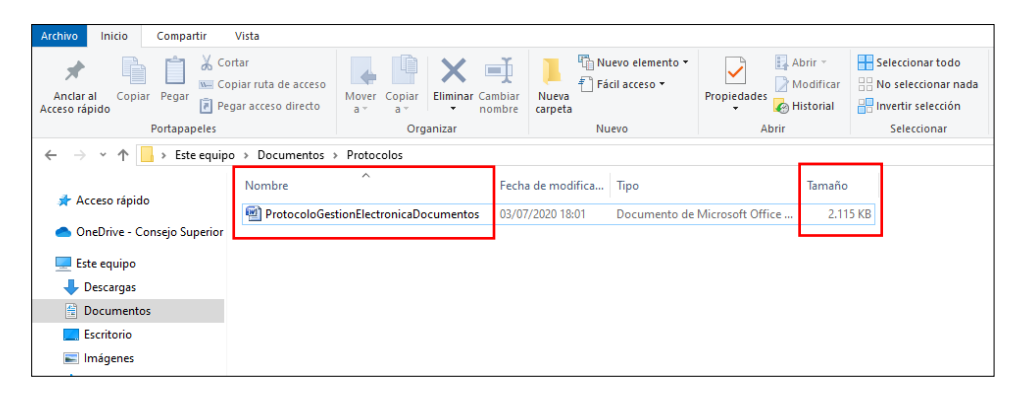

- **Origen:** Debe indicarse si el documento es nativo electrónico (que ha sido elaborado desde un principio en medios electrónicos y permanece en estos durante todo su ciclo de vida), o se trata de un documento digitalizado (cuando se toman documentos en soportes tradicionales como el papel y se convierten o escanean para su utilización en medios electrónicos). En consecuencia, se debe registrar una de las siguientes opciones de origen del documento:
	- o Electrónico
	- o Digitalizado
- **Observaciones:** Se debe diligenciar con información adicional del documento que no se haya diligenciado previamente y sea relevante para el acceso al documento.

Como se mencionó antes, para las grabaciones de audiencias virtuales debe indicarse en el campo de observaciones el repositorio en el que se encuentra dicho elemento y de ser posible incluir el enlace que redirecciona a la audiencia.

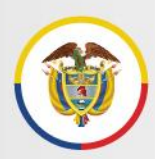

• **Número de cuadernos del expediente:** Este campo se diligencia sólo en el índice general del proceso, corresponde al número total de cuadernos del expediente y se diligencia al momento de cierre y firma del índice.

### <span id="page-36-0"></span>**7.5 Almacenamiento, acceso y consulta**

La Dirección Ejecutiva de Administración Judicial (DEAJ), a través del Grupo de Proyectos Especiales de Tecnologia y de la Unidad de Informática garantizará la disponibilidad del almacenamiento para los expedientes electrónicos en el repositorio transitorio de *OneDrive y en el repositorio especializado que se disponga a futuro* en el proceso de transformación digital.

En ambos casos se aplicarán herramientas y mecanismos de acceso y gestión documental en la nube, condiciones de seguridad, protección de la información y recuperación del repositorio frente a contingencias.

El almacenamiento del expediente sólo se modificará en los eventos que impliquen cambio de competencia entre despachos judiciales según las normas procesales aplicables (traslados, ejecución civil-familia). En estos casos, el expediente debe transferirse o entregarse al Centro de Servicios Judiciales, Oficina de ejecución o Despacho de destino con su índice general principal sin cerrar y con los registros correspondientes a lo actuado hasta la entrega.

El protocolo con las indicaciones para ingresar a *OneDrive*, cargar archivos y carpetas y compartir los documentos con las partes, apoderados e intervinientes que deban tener acceso controlado al expediente para consulta, se presentan en el *ANEXO 5. PROTOCOLO DE CREACIÓN DE CARPETAS, CARGUE Y COMPARTICIÓN DE ARCHIVOS Y CARPETAS A TRAVÉS DE ONE DRIVE.*

### <span id="page-36-1"></span>**7.6 Cierre, retención y disposición final de los expedientes**

Cada Despacho, Centro de Servicios y Oficina de Ejecución responsable de los procesos debe crear en *OneDrive, o el repositorio que se defina a futuro,* una carpeta denominada **ProcesosArchivados** para el almacenamiento de los expedientes electrónicos que han culminado toda su gestión y cuenten con auto de archivo y sus índices diligenciados y cerrados.

Los tiempos de retención o guarda de los expedientes, así como su disposición final, son los establecidos en las Tablas de Retención Documental aprobadas por el Consejo Superior de la Judicatura en el año 2019, pues el análisis de sus valores recae sobre la información

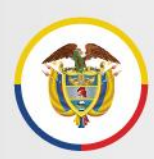

Rama Judicial Consejo Superior de la Judicatura República de Colombia

con independencia del soporte del documento (físico o electrónico). Asi, si un determinado tipo de expediente judicial se debe conservar por un período de 20 años, este tiempo aplica igual si el expediente está contenido en un soporte físico o en un soporte electrónico.

Conmutador - 5658500

# <span id="page-38-0"></span>**8 Anexo No.1 Series y subseries documentales para la clasificación de los expedientes judiciales**

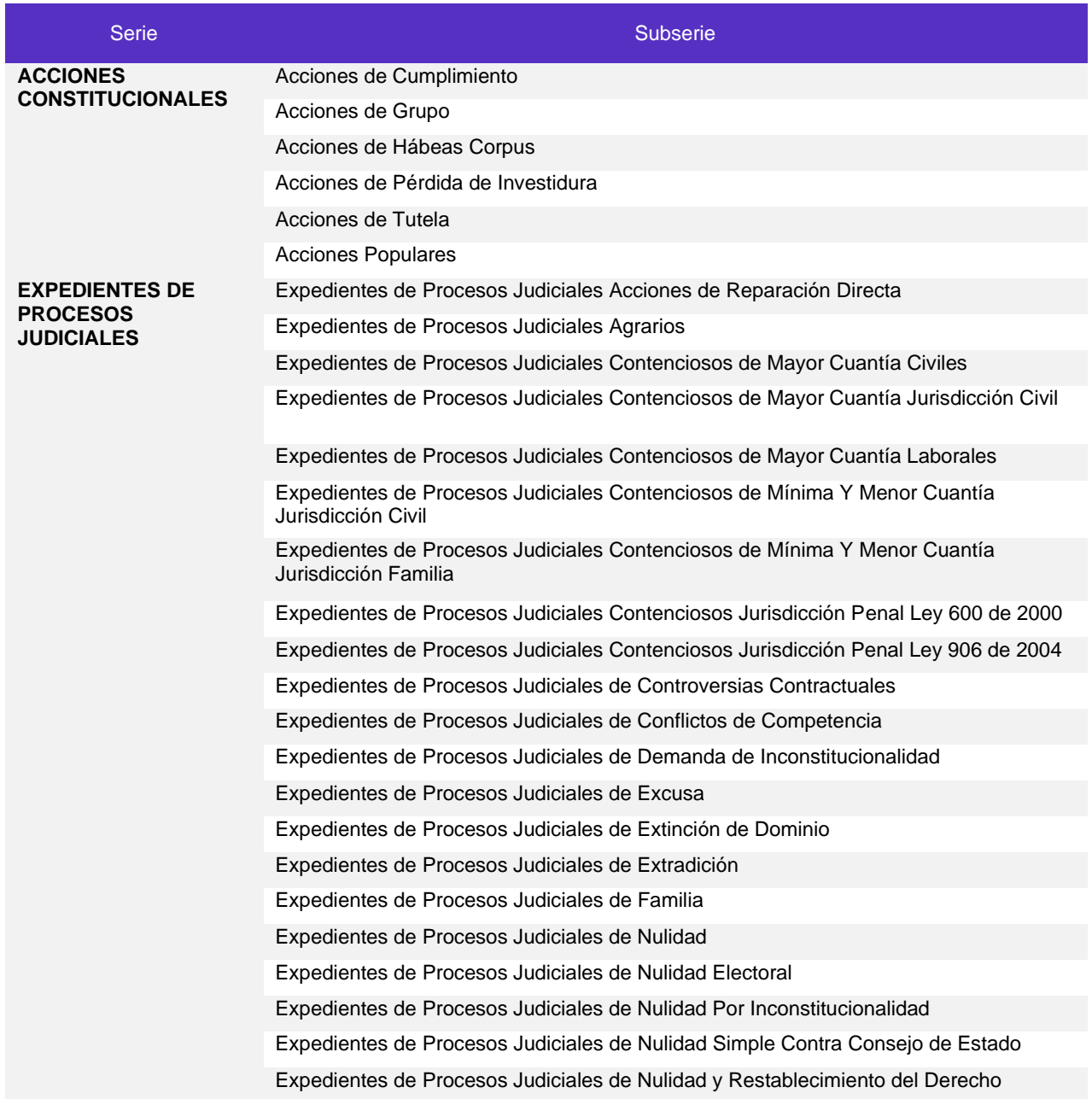

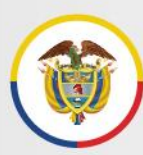

### Protocolo para la gestión de documentos electrónicos, digitalización y conformación del expediente Acuerdo PCSJA20-11567 de 2020

República de Colombia

Expedientes de Procesos Judiciales de Objeciones de Inconstitucionalidad

Expedientes de Procesos Judiciales de Proyectos de Leyes Estatutarias

Expedientes de Procesos Judiciales de Reparación Directa

Expedientes de Procesos Judiciales de Repetición

Expedientes de Procesos Judiciales de restitución de Inmuebles Arrendados

Expedientes de Procesos Judiciales de Restitución de Tierras

Expedientes de Procesos Judiciales de Revisión

Expedientes de Procesos Judiciales de Revisión de convocatoria a Referendo

Expedientes de Procesos Judiciales de Revisión de Decretos para la Paz

Expedientes de Procesos Judiciales de Revisión de Leyes, Actos Legislativos y Proyectos de Leyes Estatutarias para la Paz

Expedientes de Procesos Judiciales de Revisión de Leyes Aprobatorias de Tratados Internacionales

Expedientes de Procesos Judiciales de Simple Nulidad

Expedientes de Procesos Judiciales Declarativos

Expedientes de Procesos Judiciales Ejecutivos

Expedientes de Procesos Judiciales Ejecutivos de Mayor Cuantía Jurisdicción Civil

Expedientes de Procesos Judiciales Ejecutivos de Mínima y Menor Cuantía Jurisdicción Civil

Expedientes de Procesos Judiciales Ejecutivos Jurisdicción Familia

Expedientes de Procesos Judiciales Exequátur

Expedientes de Procesos Judiciales Laborales

Expedientes de Procesos Laborales de Mínima Cuantía

Expedientes de Procesos Judiciales Laborales de Mínima Cuantía

Expedientes de Procesos Judiciales Laborales de Única Instancia

Expedientes de Procesos Judiciales Laborales Ejecutivos

Expedientes de Procesos Judiciales Laborales Ordinarios

Expedientes de Procesos Judiciales Penales Ley 600 de 2000

Expedientes de Procesos Judiciales Penales Ley 906 de 2004

Expedientes de Procesos Judiciales Perdida de Investidura

Rama Judicial Consejo Superior de la Judicatura República de Colombia

# <span id="page-40-0"></span>**9 Anexo No.2 Guía para guardar correos electrónicos en formato PDF**

### **Objetivo**

Brindar las instrucciones necesarias para guardar los mensajes recibidos o enviados a través del correo electrónico institucional en formato PDF, icorporándolos a los expedientes judiciales electrónicos y así garantizar su recuperación, lectura e interoperabilidad a lo largo del tiempo.

### **Pasos para guardar los correos electrónicos en formato pdf**

Calle 12 No. 7 - 65

A continuación se relacionan los pasos a seguir para guardar los mensajes en formato PDF desde la versión web de Microsoft Outlook:

a. Desde la bandeja de entrada del correo electrónico (1), seleccionar el mensaje que se desea guardar en PDF (2).

El mensaje seleccionado se mostrará en la sección derecha de la pantalla (3) en zona de lectura como se muestra a continuación:

Conmutador - 5658500

### Rama Judicial Consejo Superior de la Judicatura

#### Protocolo para la gestión de documentos electrónicos, digitalización y conformación del expediente Acuerdo PCSJA20-11567 de 2020

República de Colombia

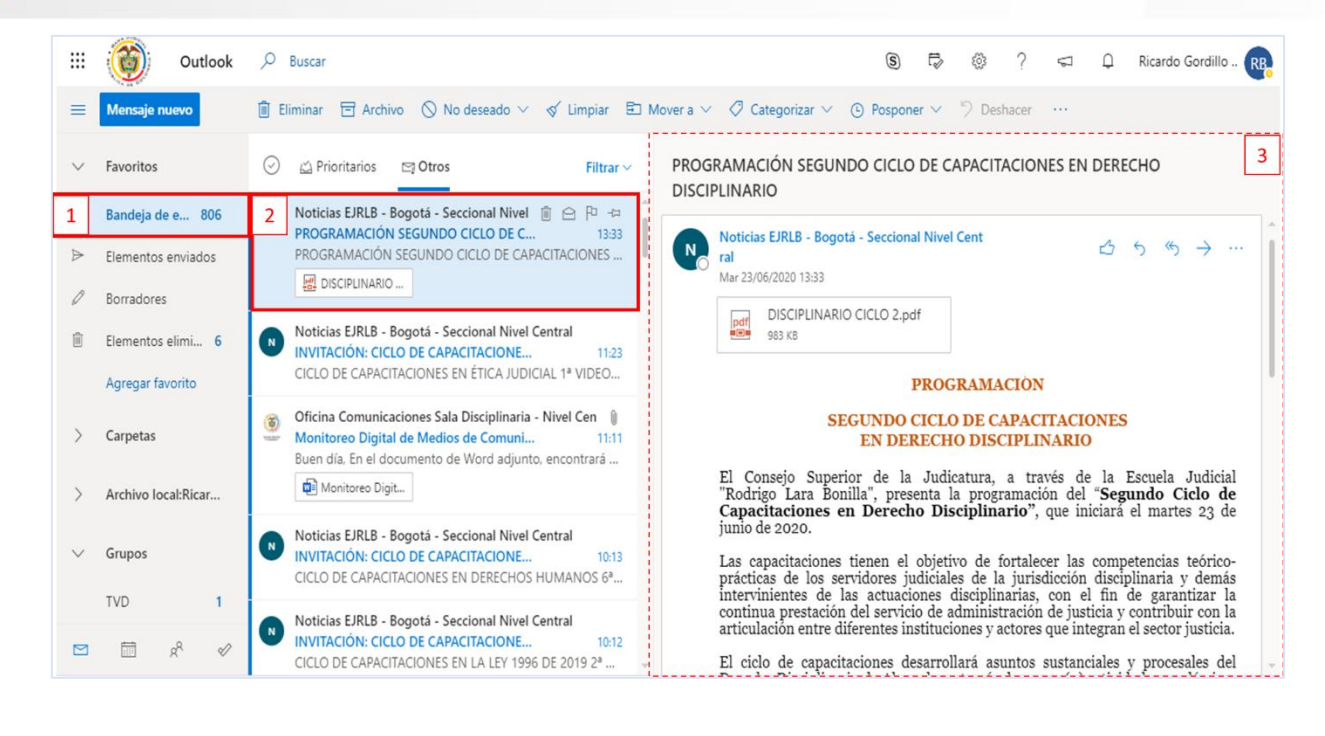

b. Desde el mensaje seleccionado hacer clic en el botón *más opciones* **un interestado** en la parte superior de la zona de lectura. (4)

![](_page_41_Picture_144.jpeg)

Después seleccionar la opción *Imprimir* (5):

c. A continuación se muestra la pantalla de impresión del mensaje. Desde la parte superior de la pantalla seleccionar la opción imprimir (6).

![](_page_42_Picture_0.jpeg)

6

#### Protocolo para la gestión de documentos electrónicos, digitalización y conformación del expediente Acuerdo PCSJA20-11567 de 2020

**品** Imprimir  $\times$  Cancelar

PROGRAMACIÓN SEGUNDO CICLO DE CAPACITACIONES EN DERECHO DISCIPLINARIO

Noticias EJRLB - Bogotá - Seccional Nivel Central <noticias\_ejrlb@cendoj.ramajudicial.gov.co> Mar 23/06/2020 13:33

1 archivos adjuntos (983 KB) DISCIPLINARIO CICLO 2.pdf;

#### **PROGRAMACIÓN**

**SEGUNDO CICLO DE CAPACITACIONES** EN DERECHO DISCIPLINARIO

El Consejo Superior de la Judicatura, a través de la Escuela Judicial "Rodrigo Lara Bonilla", presenta la programación del<br>"Segundo Ciclo de Capacitaciones en Derecho Disciplinario", que iniciará el martes 23 de junio de 2

Las capacitaciones tienen el objetivo de fortalecer las competencias teórico-prácticas de los servidores judiciales de la<br>jurisdicción disciplinaria y demás intervinientes de las actuaciones disciplinarias, con el fin de g

- d. Desde la pantalla de impresión seleccionar las siguientes opciones:
	- Destino: Guardar como PDF
	- Páginas: Todo
	- Diseño: Vertical

Guardar Después hacer clic en

![](_page_42_Picture_94.jpeg)

**(H)** www.ramajudicial.gov.co

![](_page_43_Picture_0.jpeg)

![](_page_43_Picture_1.jpeg)

![](_page_43_Picture_2.jpeg)

Después, ingresar el nombre del archivo correspondiente, atendiendo las indicaciones del numeral 7.3 del protocolo para el manejo de los expedientes electrónicos, siguiendo la estructura: número consecutivo del documento ## + nombre del documento, como se muestra en el siguiente ejemplo:

##NombreDocumento = 06Comunicacion

Luego, hacer clic en **Suardar** 

Rama Judicial

![](_page_43_Picture_70.jpeg)

El documento se guarda en la carpeta correspondiente y entra a formar parte del expediente judicial electrónico.

![](_page_44_Picture_0.jpeg)

# <span id="page-44-0"></span>**10 Anexo No.3 Guía para la digitalización de documentos**

### **Objetivo**

Generar estándares mínimos para la digitalización de expedientes en soporte físico (papel), acordes con las políticas de gestión documental institucionales y lo establecido en instrumentos técnicos como las tablas de retención documental.

### **Factores de priorización de los expedientes a digitalizar**

Los lineamientos operativos y priorización de expedientes para la implementación del Plan de digitalización, se encuentran definidos en el *Modelo Operativo y de Gestión del Plan de Digitalización de Expedientes*, expedido mediante Circular DEAJC20-81 del 20 de noviembre de 2020.

### **Etapas y requisitos mínimos para la digitalización**

El proceso de digitalización de documentos comprende las siguientes etapas:

- A. **Alistamiento**. Esta etapa consiste en preparar físicamente los documentos para su reproducción digital, tiene como proósito facilitar el proceso de digitalización y evitar el deterioro de los documentos en su soporte original.
- B. **Captura.** En esta etapa se obtiene la imagen digital del documento original en soporte papel, que represente fielmente su apariencia, forma y contenido.
- C. **Identificación.** Consiste en el diligenciamiento de la información contextual (metadatos) de cada documento y expediente para garantizar su entendimiento, uso, acceso y gestión.
- **D. Control de calidad.** Etapa que tiene como propósito asegurar la integridad y consistencia de los archivos de imagen, permite detectar deficiencias en cuanto al número o aspecto de las imágenes y, en general, conduce a garantizar el cumplimiento de los requisitos establecidos para el proceso.
- E. **Almacenamiento.** Consiste en el cargue de las imágenes digitales y los metadatos con la información referencial en el repositorio definido institucionalmente.

![](_page_45_Picture_0.jpeg)

Los requisitos mínimos a cumplir en cada una de las etapas descritas son los siguientes:

### **A. Alistamiento**

- Quitar dobleces y materiales que no hacen parte de la documentación, como notas adhesivas tipo post-it.
- En el caso en el que algún documento contenga hojas en blanco por ambos lados del papel, estas deben retirarse dejando la anotación en el metadato de observaciones.
- Eliminar material metálico como grapas y clips.
- Verificar la foliación del expediente y de ser necesario repetirla o corregirla cuando se presenten inconsistencias.
- Unir rasgaduras y fragmentos de soporte que no superen los 10 cm de largo. Para casos de deterioros más graves, se usará un escáner de cama plana para no causar más daños, o en su defecto, se hará una fotocopia para ser usada en el escáner.
- Se aceptará la utilización de cinta mágica para los primeros auxilios, por la cara posterior del documento, aun cuando se recomienda el uso de cinta de reparación de documentos.

### **B. Captura**

- Se debe digitalizar cada documento o pieza procesal del expediente de manera individual de manera que sea posible aplicar las pautas de organización, identificación y registro de cada uno de los documentos en el índice electrónico como se indica en el *Protocolo para la gestión de documentos electrónicos, digitalización y conformación del expediente*.
- Resolución entre 300 ppp y 600 ppp (pixeles por pulgada), para lo cual se tendrá como criterio que los documentos en buen estado de conservación se digitalizarán a 300 dpi y se podrá aumentar la resolución en la medida que los documentos presenten problemas de conservación o contraste.
- El formato de salida de la imagen debe ser PDF/A o PDF.
- Se usará escala de grises para la generalidad de los documentos, manuscritos o impresos y excepcionalmente se utilizará color cuando la documentación posea información relevante que se encuentre bajo esta característica y que a juicio del funcionario deba conservarse digitalmente a color.

![](_page_46_Picture_0.jpeg)

- Una vez digitalizado el documento solo se podrá mejorar la imagen obtenida con respecto a su orientación y la eliminación de bordes negros, respetando siempre su contenido y geometría en tamaño y proporción.
- El mejoramiento de las imágenes sólo se debe dar como resultado de un proceso de optimización automática y no podrá en ningún caso modificar el documento digitalizado. El nivel de mejora se aplicará únicamente donde sea necesario mejorar la legibilidad de los documentos.
- Si la configuración del escáner disponible lo permite, se debe aplicar la técnica de digitalización con mecanismo de OCR (Reconocimiento óptico de caracteres) ya que brinda beneficios para actividades de búsqueda o utilización de los datos contenidos en los documentos digitalizados.

### **C. Identificación**

Para cada uno de los archivos de imagen, se deben diligenciar los metadatos de expediente y de documento establecidos en el *Protocolo para la gestión de documentos electrónicos, digitalización y conformación del expediente*:

Metadatos del expediente. Se encuentran en la parte superior del formato de índice electrónico y describen la información general del expediente judicial electrónico:

- Ciudad
- Despacho Judicial
- Serie / Subserie documental
- Número de radicación del proceso
- Partes procesales

Metadatos de los documentos. Describen la información de cada uno de los documentos que conforman el expediente, para segurar su secuencialidad, integridad y disponibilidad

- Nombre del documento
- Fecha de creación del documento
- Fecha de incorporación al expediente
- Orden del documento
- Número de páginas
- Página inicio
- Página fin
- Formato
- Tamaño
- Origen
- **Observaciones**
- Las carpetas y documentos digitalizados deben ser nombradas siguiendo la estructura semántica que se indica en el protocolo.

![](_page_47_Picture_0.jpeg)

### **D. Control de calidad.**

- Garantizar la lectura normal y total del documento en el monitor y al tamaño del 100%.
- Garantizar la completa legibilidad del menor detalle capturado (por ejemplo, el menor tamaño de fuente para el texto; claridad de los signos de puntuación, incluidos los decimales).
- No tener puntos, rayas o manchas generados en el escáner que afecten la legibilidad, es decir, un punto no presente en el documento de origen no digital.
- No presentar la exposición de la imagen muy claras o muy oscuras, comparadas con el documento original en papel.
- No presentar imágenes incompletas, es decir, con faltantes de información en los bordes del área de la imagen incluyendo los números de foliación, sellos, paginación de las hojas.
- La orientación de la imagen digital debe ser de lectura vertical, de arriba hacia abajo.
- El resultado de la digitalización no debe entregar imágenes torcidas.

#### **E. Almacenamiento**

**E** Los archivos de los documentos digitalizados, con sus respectivos metadatos, deben ser almacenados en el repositorio definido institucionalmente.

Finalizada la digitalización de los documentos se deben seguir las indicaciones establecidas para la conformación, identificación y diligenciamiento del índice electrónico del expediente judicial contenidas en el *Protocolo para la gestión de documentos electrónicos, digitalización y conformación del expediente*.

# <span id="page-48-0"></span>**11 Anexo No.4 Formato de índice electrónico**

**Documento independiente adjunto en formato Excel, también disponible en el sitio web:**  https://www.ramajudicial.gov.co/web/centro-de-documentacionjudicial/gestion-de-documentos-electronicos

Rama Judicial Consejo Superior de la Judicatura República de Colombia

# <span id="page-49-0"></span>**12 Anexo No.5 Protocolo de creación de carpetas, cargue y compartición de archivos y carpetas a través de OneDrive**

### **Contenido del anexo 5**

![](_page_49_Picture_157.jpeg)

### <span id="page-49-1"></span>**1 ¿Que es OneDrive?**

*OneDrive* es un servicio de almacenamiento de archivos *en la nube* asociado a cada una de nuestras cuentas de correo electrónico institucional, que nos permite guardar, consultar y descargar nuestros archivos en una estructura de carpetas y subcarpetas, tal como lo hacemos en nuestro computador.

El término *en la nube* quiere decir que el servicio y los archivos son accesibles a través de Internet, sin importar en donde se encuentre el usuario de los mismos, siempre y cuando cuente con un computador o dispositivo portátil, un navegador Web y una conexión a Internet.

Para ingresar a *OneDrive*, es preciso que el usuario ingrese sus credenciales, es decir, su nombre de usuario y contraseña, que son los mismos a través de los que accede al correo electrónico.

### <span id="page-49-2"></span>**2 ¿Cómo ingresar a OneDrive?**

El ingreso a *OneDrive* se puede hacer así:

![](_page_50_Picture_0.jpeg)

2 Calle 12 No. 7 - 65

- a. Desde la página web de la Rama Judicial [www.ramajudicial.gov.co,](http://www.ramajudicial.gov.co/) opción Correo Institucional
- b. Desde la página: [https://login.microsoftonline.com](https://login.microsoftonline.com/)

Una vez iniciada la sesión (después de ingresar el nombre de usuario y contraseña), se debe seleccionar *OneDrive* entre las aplicaciones de Office 365.

![](_page_50_Picture_6.jpeg)

Una vez se selecciona esta opción, se abre una nueva ventana con el contenido de archivos y carpetas almacenadas en *OneDrive* de la cuenta a la que se ingresó, y con las distintas opciones para la gestión de los mismos.

Inicialmente, *OneDrive* aparece en la opción "Mis Archivos" del menú lateral (izquierdo), en donde están los archivos que *pertenecen* a la cuenta del usuario.

Existe un menú superior, en el que son especialmente importantes las opciones Nuevo y Cargar.

![](_page_50_Picture_10.jpeg)

Pantalla principal de OneDrive, resaltando la opción Mis Archivos (menú izquierdo) y las opciones Nuevo y Cargar (menú superior)

Conmutador - 5658500

![](_page_51_Picture_0.jpeg)

### <span id="page-51-0"></span>**3 ¿Cómo crear una carpeta en OneDrive?**

Al igual que el disco duro de nuestro computador, *OneDrive* permite crear una estructura de directorios y archivos.

Para crear una carpeta en *OneDrive*:

- 1. En el menú lateral, haga clic en la opción "Mis archivos"
- 2. Si tiene carpetas creadas, haga clic en aquellas que le lleven a la ubicación en donde desea crear la nueva carpeta.
- 3. Haga clic en la opción "Nuevo" del menú superior. Aparece el siguiente menú:

![](_page_51_Picture_9.jpeg)

4. En el menú "Nuevo", haga clic en la opción "Carpeta". Aparece el siguiente cuadro de diálogo:

![](_page_51_Picture_113.jpeg)

Cuadro de diálogo "Crear una carpeta".

5. Tan pronto se hace clic en *"Crear"*, vuelve a la ubicación en donde estaba el usuario, y muestra que se ha creado la carpeta con el nombre que se le dio.

![](_page_52_Picture_0.jpeg)

Rama Judicial Consejo Superior de la Judicatura

República de Colombia

 $\Box$ **R** AccionesTutela - OneDrive  $\times$  + → C let etbcsj-my.sharepoint.com/personal/prueba\_deaj\_ramajudicial\_gov\_co/\_layouts/15/onedrive.aspx?id=%2F... ☆ 2 **BAO \* D :**  $\leftarrow$ m OneDrive  $O$  Buscar  $\Omega$ කි  $\mathcal{P}$ Prueba Deaj Deaj PD + Nuevo  $\vee$   $\bar{\uparrow}$  Cargar  $\vee$   $\bar{\mathcal{Q}}$  Compartir © Copiar vínculo  $\hat{\mathcal{Q}}$  Sincronizar  $\bot$  Descargar  $\cdots$  ↓ F Organizar  $\vee$   $\equiv$ Prueba Deaj Deaj  $\Box$  Mis archivos  $\circled{1}$  Recientes Archivos > AccionesTutela g<sup>R</sup> Compartido **S** Descubrir  $\Box$  Nombre  $\vee$ Modificado  $\vee$ Modificado...  $\vee$  Tamaño de...  $\vee$ Compartir a Papelera de reciclaje  $\blacksquare$ <sup>2</sup>15270055848700400 Hace unos segund... Prueba Deaj Deaj 0 elementos Privado **Bibliotecas compartidas** 

Pantalla principal de OneDrive, mostrando la carpeta recién creada. Se resalta la ubicación o ruta a la carpeta creada (ubicación actual).

### <span id="page-52-0"></span>**4 ¿Cómo cargar archivos a OneDrive?**

Para cargar archivos a *OneDrive*, es posible utilizar dos métodos. En cualquiera de los dos casos, primero es preciso ubicarse en la carpeta a la que se quieren cargar los archivos. Una vez ubicados ahí, se pueden cargar los archivos, así:

- 1. Usando la opción "Cargar" del menú superior de *OneDrive*.
	- 1.1. Haga clic en la opción "*Cargar*" del menú superior de *OneDrive.* Aparece el siguiente menú:

![](_page_52_Picture_204.jpeg)

- 1.2. Haga clic en la opción "Archivos". Se abrirá el cuadro de diálogo "Abrir", similar al que usa cualquier programa cuando requiere abrir un archivo, mostrando una ubicación de la estructura de archivos del equipo en el que se está trabajando.
- *1.3.* A través del cuadro de diálogo "Abrir", ubicarse en la carpeta en donde están los archivos del computador que se pretenden cargar a *OneDrive.*
- 1.4. Una vez ubicados los archivos, es posible seleccionar uno o varios de ellos para cargar a *OneDrive*, como se muestra a continuación.

![](_page_53_Picture_0.jpeg)

### Rama Judicial Consejo Superior de la Judicatura

### Protocolo para la gestión de documentos electrónicos, digitalización y conformación del expediente Acuerdo PCSJA20-11567 de 2020

República de Colombia

| Abrir<br>c                                                                                                    |                                   |                                  |                 | $\times$      |  |
|----------------------------------------------------------------------------------------------------|-----------------------------------|----------------------------------|-----------------|---------------|--|
| Este equipo > Documentos > DEAJ > Escaneados                                                                                                    |                                   | Buscar en Escaneados<br>$\sim$ 0 |                 | ۹             |  |
| Organizar $\blacktriangledown$<br>Nueva carpeta                                                                                                    |                                   |                                  | 駐車              | Q             |  |
| Descargas                                                                                                    | ᄉ<br>Nombre                       | Fecha de modificación            | Tipo            | Tamaño        |  |
| 曽<br>Documentos                                                                                                    | [A] 01 Accion Tutela.pdf          | 14/07/2020 9:04 p.m.             | Adobe Acrobat D |               |  |
| Escritorio                                                                                                    | 02ActaReparto.pdf                 | 14/07/2020 9:04 p.m.             | Adobe Acrobat D |               |  |
| Imágenes                                                                                                    | 03AutoAdmisionTutela.pdf          | 14/07/2020 9:04 p.m.             | Adobe Acrobat D |               |  |
| Música                                                                                                    | I.A<br>04FalloTutela.pdf          | 14/07/2020 9:04 p.m.             | Adobe Acrobat D |               |  |
| Objetos 3D                                                                                                    | 05NotificacionTutela.pdf          | 14/07/2020 9:04 p.m.             | Adobe Acrobat D |               |  |
| Vídeos                                                                                                    | 06SolicitudDesacato.pdf           | 14/07/2020 9:04 p.m.             | Adobe Acrobat D |               |  |
| Windows (C:)                                                                                                    | 07Desacato.pdf                    | 14/07/2020 9:04 p.m.             | Adobe Acrobat D |               |  |
| Unidad Informatica (\\192.16                                                                                                    | 1a)<br>08NotificacionDesacato.pdf | 14/07/2020 9:04 p.m.             | Adobe Acrobat D |               |  |
| ÷<br>Red                                                                                                    | $\epsilon$<br>$\checkmark$        |                                  |                 | $\rightarrow$ |  |
| Todos los archivos (*.*)<br>"01AccionTutela.pdf" "02ActaReparto.pdf" "03AutoAdmisionTutela.pdf" ' $\vee$<br>Nombre:<br>$\checkmark$<br>Cancelar<br>Abrir<br>- : : |                                   |                                  |                 |               |  |

Cuadro de diálogo "Abrir" que aparece para cargar archivos a OneDrive.

1.5. Haga clic en "Abrir", para comenzar la carga de los archivos seleccionados.

En la parte superior derecha del navegador se muestra el estado de carga de los archivos.

![](_page_53_Picture_8.jpeg)

Parte superior derecha del navegador en OneDrive, mostrando el estado de carga de los archivos.

#### 2. Arrastrando archivos del equipo a *OneDrive*

- 2.1. Maximice la ventana en donde está *OneDrive*, y ubique la carpeta en donde quiere cargar los archivos.
- 2.2. Vaya al Explorador de Archivos y ubique la carpeta en donde están los archivos que se pretenden cargar a *OneDrive.*
- 2.3. Reduzca el tamaño del Explorador de archivos de tal forma que sea visible la ventana en donde está *OneDrive,* como se muestra en la imagen.

ⓒ Calle 12 No. 7 - 65 ( Conmutador - 5658500

![](_page_54_Picture_0.jpeg)

#### Rama Judicial Consejo Superior de la Judicatura República de Colombia

### Protocolo para la gestión de documentos electrónicos, digitalización y conformación del expediente Acuerdo PCSJA20-11567 de 2020

![](_page_54_Picture_3.jpeg)

Disposición sugerida para poder arrastrar los archivos del Explorador a OneDrive.

2.4. Usando el mouse, seleccione en el explorador los archivos que va a cargar, y arrástrelos a *OneDrive.* Podrá darse cuenta que lo está haciendo correctamente porque *OneDrive* cambia de apariencia, como se muestra a continuación:

| 15270055848700400 - OneDrive X<br><b>S</b>                                                                                                    | $\Box$<br>$\times$<br>$\ddot{}$                                                                                                    |  |  |  |  |
|----------------------------------------------------------------------------------------------------|----------------------------------------------------------------------------------------------------|--|--|--|--|
| a etbcsj-my.sharepoint.com/personal/prueba_deaj_ramajudicial_gov_co/_layouts/15/onedrive.aspx?id=%2Fpersonal%2Fprueba_deaj<br>☆<br>天<br>С<br>₩<br>D |                                                                                                    |  |  |  |  |
| ₩<br><b>OneDrive</b>                                                                                                    | □<br>$\checkmark$<br>Escaneados<br>×<br>$\overline{\mathbf{v}}$<br>$\circ$<br>Buscar<br>Archivo<br>Œ<br>Inicio<br>Compartir<br>Vista                           |  |  |  |  |
| Prueba Deaj Deaj                                                                                                    | + Nuevo $\vee$ $\bar{\uparrow}$ Cargar $\vee$ $\bar{\mathfrak{G}}$ Compartir $\heartsuit$ Copiar vínculo<br>昍<br>œ<br>$\mathbf{x}$<br>고시                       |  |  |  |  |
| <b>Mis archivos</b><br>P٦                                                                                                    | Anclar al<br>Copiar Pegar<br>ig-<br>Nuevo Propiedades<br>Seleccionar<br>$\equiv$<br>Acceso rápido                                                              |  |  |  |  |
| O<br><b>Recientes</b>                                                                                                    | Organizar<br>Abrir<br>Portapapeles                                                                                                    |  |  |  |  |
| ρ <sup>R</sup><br>Compartido                                                                                                    | Archivos > Acciones Tutela > 15270055848700400<br>$\leftarrow$<br>$\leftarrow$ DEAJ > Escaneados<br>$\vee$ 0<br>Buscar en Escaneados<br>个<br>$\checkmark$<br>م |  |  |  |  |
| Descubrir<br>⊛                                                                                                    | EPSON Easy Photo Print v @ Photo Print<br>$\widehat{\phantom{a}}$<br>Presupuesto<br>Nombre                                                                     |  |  |  |  |
| ଟ୍ଟ<br>Papelera de reciclaje                                                                                                    | Nombre $\vee$<br>Modi<br>Remodelación<br>A 01AccionTutela.pdf                                                                                                  |  |  |  |  |
|                                                                                                    | Requerimientos<br>A 02ActaReparto.pdf                                                                                                    |  |  |  |  |
| <b>Bibliotecas compartidas</b>                                                                                                    | 8 03AutoAdmisionTutela.pdf<br><b>L</b> rh                                                                                                    |  |  |  |  |
| Crear una biblioteca compart                                                                                                    | A 04FalloTutela.pdf<br>Sala laboral descongestión CSJ                                                                                                    |  |  |  |  |
|                                                                                                    | 8 05NotificacionTutela.pdf<br>Salas de audiencia<br>8 06SolicitudDesacato.pdf                                                                                  |  |  |  |  |
|                                                                                                    | $\overline{\mathbf{8}}$<br>Seguridad<br>A 07Desacato.pdf                                                                                                    |  |  |  |  |
|                                                                                                    | Seguridad de la información<br>8 08NotificacionDesacato.pdf                                                                                                    |  |  |  |  |
|                                                                                                    | <b>Servidores</b><br>$+$ Copiar                                                                                                    |  |  |  |  |
|                                                                                                    | <b>SIGOBIUS</b>                                                                                                    |  |  |  |  |
|                                                                                                    | Switches                                                                                                    |  |  |  |  |
| Obtener las aplicaciones de                                                                                                    | Telepresencia                                                                                                    |  |  |  |  |
| OneDrive                                                                                                    | Telepresencia 2018                                                                                                    |  |  |  |  |
| Volver a la versión clásica de                                                                                                    | Trimestral<br>$\vee$ $\lt$<br>$\rightarrow$                                                                                                    |  |  |  |  |
| OneDrive                                                                                                    | 眲<br>$\blacksquare$<br>8 elementos seleccionados 8 bytes<br>8 elementos<br>Arrastra                                                                            |  |  |  |  |

Carga arrastrando los archivos del Explorador a OneDrive.

2.5. En *OneDrive,* verifique en la parte superior derecha el éxito de la operación.

![](_page_55_Picture_0.jpeg)

Rama Judicial Consejo Superior de la Judicatura

![](_page_55_Picture_3.jpeg)

![](_page_55_Picture_73.jpeg)

Parte superior derecha del navegador en OneDrive, mostrando éxito en carga de los archivos.

### <span id="page-55-0"></span>**5 ¿Cómo saber si hubo un error durante el cargue de archivos?**

De haber error en la carga de los archivos, *OneDrive* mostrará en su parte superior derecha la ocurrencia de dicho error **(x)**, como se muestra a continuación:

![](_page_55_Picture_8.jpeg)

Parte superior derecha del navegador en OneDrive, mostrando error en carga de los archivos.

Al pasar el mouse sobre la (x), aparece la etiqueta [Mostrar error]. Al hacer clic sobre la (x), *OneDrive* muestra los errores de carga, permitiendo al usuario conocer la situación y tomar los correctivos que sean procedentes:

![](_page_55_Picture_74.jpeg)

Parte superior derecha del navegador en OneDrive, mostrando error en carga de los archivos.

**(H)** www.ramajudicial.gov.co

![](_page_56_Picture_0.jpeg)

### <span id="page-56-0"></span>**6 ¿Cómo cargar carpetas a OneDrive?**

Puede cargar carpetas a *OneDrive* de la misma forma en que se cargan archivos. La única diferencia es que en caso de que se haga por la opción "Cargar" del menú superior de *OneDrive*, se debe seleccionar la opción "Carpeta".

### <span id="page-56-1"></span>**7 ¿Cómo compartir archivos o carpetas?**

Se debe buscar el archivo o carpeta, y hacer clic en el símbolo de compartir que se resalta en rojo a continuación:

![](_page_56_Picture_7.jpeg)

Visualización de un archivo en OneDrive. En rojo, opción *Compartir*.

Al hacer clic, aparecen las distintas opciones para compartir:

![](_page_56_Picture_10.jpeg)

Opciones para compartir un archivo o carpeta en OneDrive

• Cualquier persona que tenga el vínculo: crea un vínculo que cualquier persona puede usar para obtener acceso al archivo o carpeta, sin tener que iniciar sesión a una cuenta de OneDrive o Microsoft 365. Este vínculo puede ser distribuido entre cualquier usuario.

Sólo es recomendable cuando el documento o los documentos que estén en las carpetas y sus subcarpetas no tienen restricción alguna y puede permitirse su circulación y difusión en forma ilimitada. No se recomienda si se precisa controlar el acceso a los archivos.

• Personas de la organización con el vínculo: Crea un vínculo que solo pueden usar las personas de la entidad que hayan iniciado sesión en su cuenta de Microsoft 365. Este vínculo puede ser distribuido entre los usuarios de la Entidad. No se recomienda si se precisa controlar el acceso a los archivos, aún al interior de la Entidad.

![](_page_57_Picture_0.jpeg)

- Personas que tienen acceso: Proporciona un vínculo que pueden usar los usuarios que ya tienen acceso al archivo o carpeta. No cambia los permisos actuales del elemento. Se debe usar esta opción si se quiere enviar un vínculo a alguien que ya tiene acceso. Si no se recuerda el tipo de acceso dado previamente, se recomienda verificar los permisos concedidos.
- Personas determinadas: Crea un vínculo que sólo pueden usar las personas especificadas para obtener acceso al archivo o carpeta. Si se selecciona esta opción, debe escribir las direcciones de correo electrónico de las personas a las que se desea conceder el acceso al archivo o carpeta. Use esta característica para compartir con personas específicas, internas o externas a la Entidad.

*\* Para compartir con usuarios externos, la opción recomendada es la de "Personas determinadas".*

### **A. Limitación de acceso al archivo compartido – sólo visibilidad**

Después de seleccionar la opción de "Personas determinadas", se podrá limitar las características de acceso al archivo.

Para que el documento tenga atributos de **sólo visibilidad se debe deshabilitar la opción de "Permitir edición" y habilitar el campo de "Bloquear la descarga**". De este modo, el usuario podrá ver el documento, pero no podrá editar ni descargarlo.

La siguiente figura indica cómo se visualizan los campos cuando se ha deshabilitado la edición y bloqueado la descarga del documento:

![](_page_57_Picture_129.jpeg)

Opciones de edición y descarga. **Importante.** No marque "Permitir la edición" en documentos que deban ser modificados únicamente por el usuario propietario de los mismos.

Al configurar los atributos se debe dar clic a "Aplicar".

**ED** www.ramajudicial.gov.co

![](_page_58_Picture_0.jpeg)

### **B. Enviar vínculo**

Para enviar el vínculo al usuario externo, debe escribirse la dirección de su correo electrónico en el campo de "Escribe un nombre o una dirección de correo electrónico" y dar clic a "Enviar":

![](_page_58_Picture_78.jpeg)

Cuadro de diálogo para envío de vinculo a documento en OneDrive.

**Importante:** Al compartir con la opción de *"Personas determinadas"* y dar clic a "Enviar", se generará un enlace único que sólo será válido para el usuario determinado. El acceso al documento lo da únicamente la combinación con el correo electrónico del usuario autorizado.

Al hacer clic en "Enviar", aparece el siguiente mensaje de confirmación.

◯ Calle 12 No. 7 - 65

![](_page_58_Picture_9.jpeg)

Mensaje de confirmación de envío de enlace a documento

Conmutador - 5658500

![](_page_59_Picture_0.jpeg)

Rama Judicial Consejo Superior de la Judicatura República de Colombia

2 Calle 12 No. 7 - 65

### <span id="page-59-0"></span>**8 ¿Cómo modificar los permisos de acceso a los documentos o carpetas?**

Es posible administrar el acceso de los documentos y carpetas ya compartidos. Para esto se debe buscar el archivo o carpeta y dar clic a los tres puntos verticales para abrir el menú de acciones sobre el elemento.

| AccionesTutela - OneDrive                                                                                                    | $+$<br>$\times$                                                                                                    | $\Box$<br>$\times$        |  |  |
|----------------------------------------------------------------------------------------------------|----------------------------------------------------------------------------------------------------|---------------------------|--|--|
| a etbcsj-my.sharepoint.com/personal/prueba_deaj_ramajudicial_gov_co/_layouts/15/onedrive.aspx?id=%2Fpersonal%2Fprueba_deaj<br>☆<br>人<br>С<br>← |                                                                                                    |                           |  |  |
| ₩<br><b>OneDrive</b>                                                                                                    | $\Box$<br>8<br>$\circ$<br>Buscar                                                                                                    | Prueba Deaj Deaj PD       |  |  |
| Prueba Deaj Deaj                                                                                                    | $\downarrow$ $\equiv$ Organizar $\vee$ $\times$ Elementos seleccionados: 1 $\equiv \vee$<br>Compartir © Copiar vínculo E2 Solicitar archivos V Descargar | $\odot$                   |  |  |
| Mis archivos<br>ħ                                                                                                    |                                                                                                    |                           |  |  |
| O<br>Recientes                                                                                                    | Archivos > AccionesTutela                                                                                                    |                           |  |  |
| ρ <sup>8</sup><br>Compartido                                                                                                    | Compartir                                                                                                    |                           |  |  |
| Descubrir<br>⊙                                                                                                    | Nombre $\vee$<br>odificado por $\vee$<br>Copiar vínculo<br>Tamaño de arc $\vee$                                                                          | Compartir                 |  |  |
| Papelera de reciclaje<br>ৱি                                                                                                    | $\frac{1}{2}$ 15270055848700400<br>Solicitar archivos<br>12<br>- 1<br>ueba Deaj Deaj<br>$\bullet$<br>8 elementos                                         | R <sup>R</sup> Compartido |  |  |
| <b>Bibliotecas compartidas</b>                                                                                                    | Administrar acceso                                                                                                    |                           |  |  |
| Crear una biblioteca compart                                                                                                    | Descargar                                                                                                    |                           |  |  |
|                                                                                                    | Eliminar                                                                                                    |                           |  |  |
|                                                                                                    | Mover a                                                                                                    |                           |  |  |
|                                                                                                    | Copiar en                                                                                                    |                           |  |  |
| Obtener las aplicaciones de                                                                                                    | Cambiar nombre                                                                                                    |                           |  |  |
| OneDrive<br>Volver a la versión clásica de                                                                                                    | $\rightarrow$<br>Automatizar                                                                                                    |                           |  |  |
| OneDrive                                                                                                    | Detalles                                                                                                    |                           |  |  |

Menú de acciones sobre archivos o carpetas en OneDrive

A continuación, se debe seleccionar la opción de "Administrar acceso".

Esta opción permite visualizar qué usuarios que actualmente tienen acceso al archivo o carpeta y si hay creados vínculos para compartirlos. Desde aquí se podrán editar los permisos y eliminar el acceso de un usuario, de ser necesario.

Para eliminar el acceso de un usuario, se debe desplegar la lista de usuarios que tienen acceso dando clic a la flecha que se resalta en la siguiente figura:

Conmutador - 5658500

![](_page_60_Picture_0.jpeg)

### Rama Judicial Consejo Superior de la Judicatura

### Protocolo para la gestión de documentos electrónicos, digitalización y conformación del expediente Acuerdo PCSJA20-11567 de 2020

República de Colombia

![](_page_60_Picture_72.jpeg)

Administración de acceso. Al hacer clic en la pestaña señalada en la parte izquierda, se abre la lista de usuarios con quien se ha compartido el archivo o carpeta a través del vínculo.

Para remover el acceso a aquellos con quienes se ha compartido el acceso, se debe hacer clic sobre la X frente a su nombre o dirección de correo electrónico, con lo que aparece un mensaje con lo que se muestra a continuación.

![](_page_60_Picture_7.jpeg)

Eliminación del acceso a través del vínculo a una cuenta en particular.

Al hacer clic en la opción "Quitar", el nombre o cuenta de correo seleccionados ya no tendrán acceso al archivo o carpeta. También es posible eliminar el vínculo, haciendo clic sobre los puntos suspensivos frente al mismo y a continuación, sobre la X que aparece frente al enlace.

![](_page_61_Picture_0.jpeg)

Rama Judicial Consejo Superior de la Judicatura República de Colombia

![](_page_61_Picture_3.jpeg)

Eliminación del acceso a través del vínculo a todas las cuentas que les fue compartido.

![](_page_61_Picture_5.jpeg)